Bedyconeet **Redyconectivida** Aedyconecti Outdoor the REET 3300 APRIL 2010 Contraction of the Contraction of the Contraction of the Contraction of the Contraction of the Contraction of the Contraction of the Contraction of the Contraction of the Contraction of the Versión périmée. Ne pas utiliser. **Apticación para usar con el sistema**<br>**EATITUDE™ de la sistema**<br>**EREE 3924 de de de la sistema**<br>**REE 3924 de de de de la sistema**<br>REE 3300 de de de de la signalité. Urelt útgáfa. Notið kki. Versione obsoletaris and the school of the second that the second that the second that the strike of the strike the strike the strike of the strike the strike the strike the strike the strike the strike the strike the stri Novecoius versija. Neimenkok. Pase Juli Ject Jero de Shahara<br>Pase of Sterile Henaudokite.<br>Paragonis Jero Henaudokite.<br>Pase Wit Jero de Shahara<br>Pase Juli Jer Jero de Shahara<br>Pase Juli Jer Jero de Shahara Elavuk verzió. Ne használja:<br>Pelust verzió. Ne használja:<br>Pelust verzió. Ne használja:<br>Penut verzie. Ne használja:<br>Senut verzie. Ne használja:<br>Senut verzie. Ne használja: Dit is een verbeminigte versie. Niet gebruiken.<br>Die der versie versies in die versie.<br>Die der is de versie versie. Niet gebruiken.<br>Die der is de versie versie versie.<br>Die der versien van die vijfde versie.<br>Niet versien van utdatert versjøn. Skal ikke brukes.<br>Skal versjøn. Skal ikke brukes.<br>Skal versjøn. Skal ikke brukes.<br>Skal versjon. Skal ikke brukes.<br>Skal ikke brukes. Skal ikke brukes.<br>Skal ikke brukes. Skal ikke brukes. Negra przesięcznie wielkie zależała przez przez przez przez przez przez przez przez przez przez przez przez pr<br>Seczio przez przez przez przez przez przez przez przez przez przez przez przez przez przez przez przez przez<br>Se Version observatives. Versius expirată. A nu se initiate.<br>A nu se prinținată. A nu se utiliza.<br>A prinținată. A nu se utiliza.<br>A nu se prinținată. A nu se utiliza.<br>A nu se prinținată. A nu se prinținat.<br>A nu se prinținat. zastaraná verzia. Nepoužívaťa<br>Verzia verzia. Nepoužívaťa<br>20 december 12 december 12 december<br>20 december 12 december 12 december azaratio verkicica. New voolabite. Vanhentunut versio. Älä käytä. Föräldrad version. Anländer, Sincel olmayan sürüm. Kullanmayın.

Aplicación para usar con el sistema de programación

**Red y conectividad** MANUAL DELL Zastaralá verze. Nepoužívat. MANUAL DEL USI

MANUAL DEL USUARIO

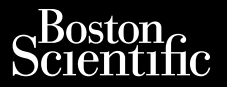

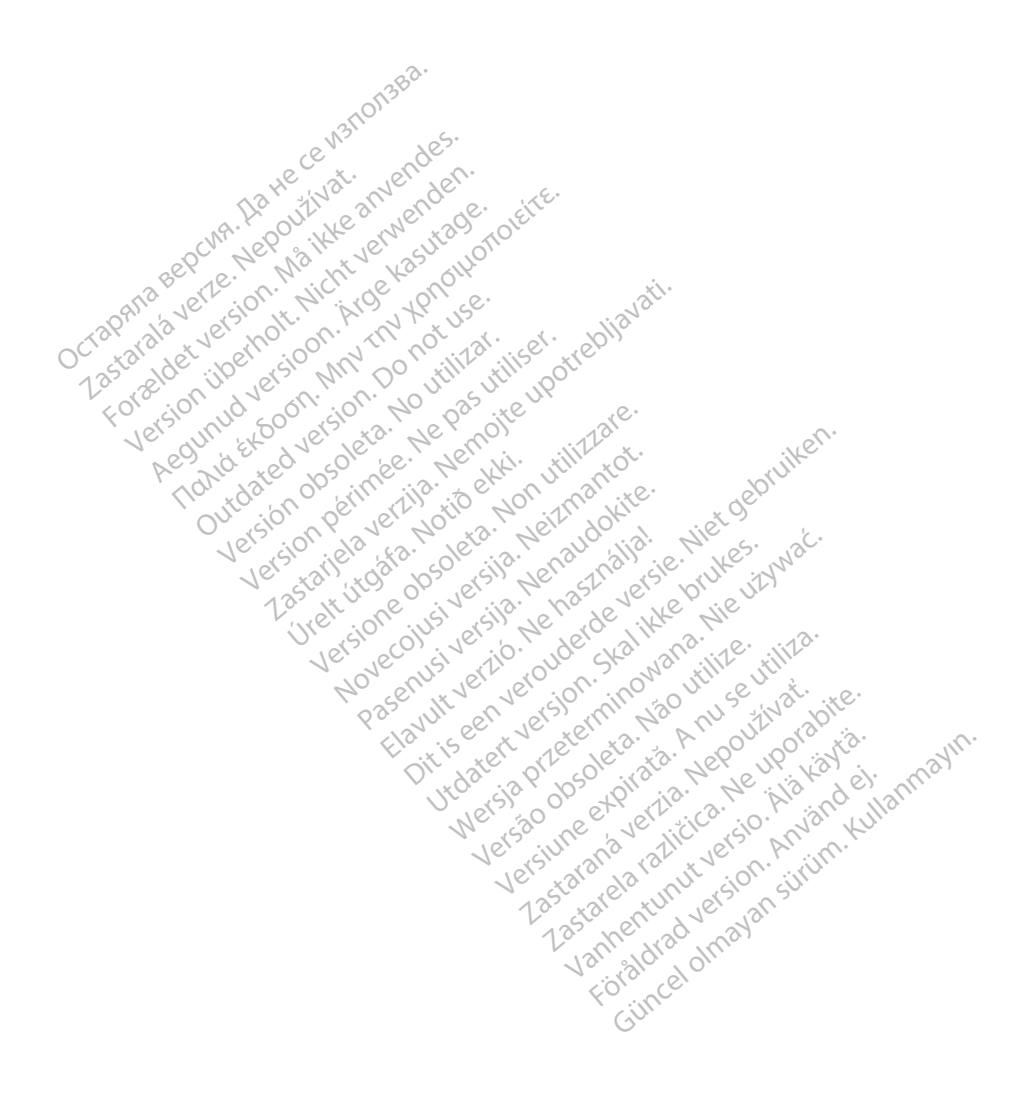

# TABLA DE CONTENIDOS

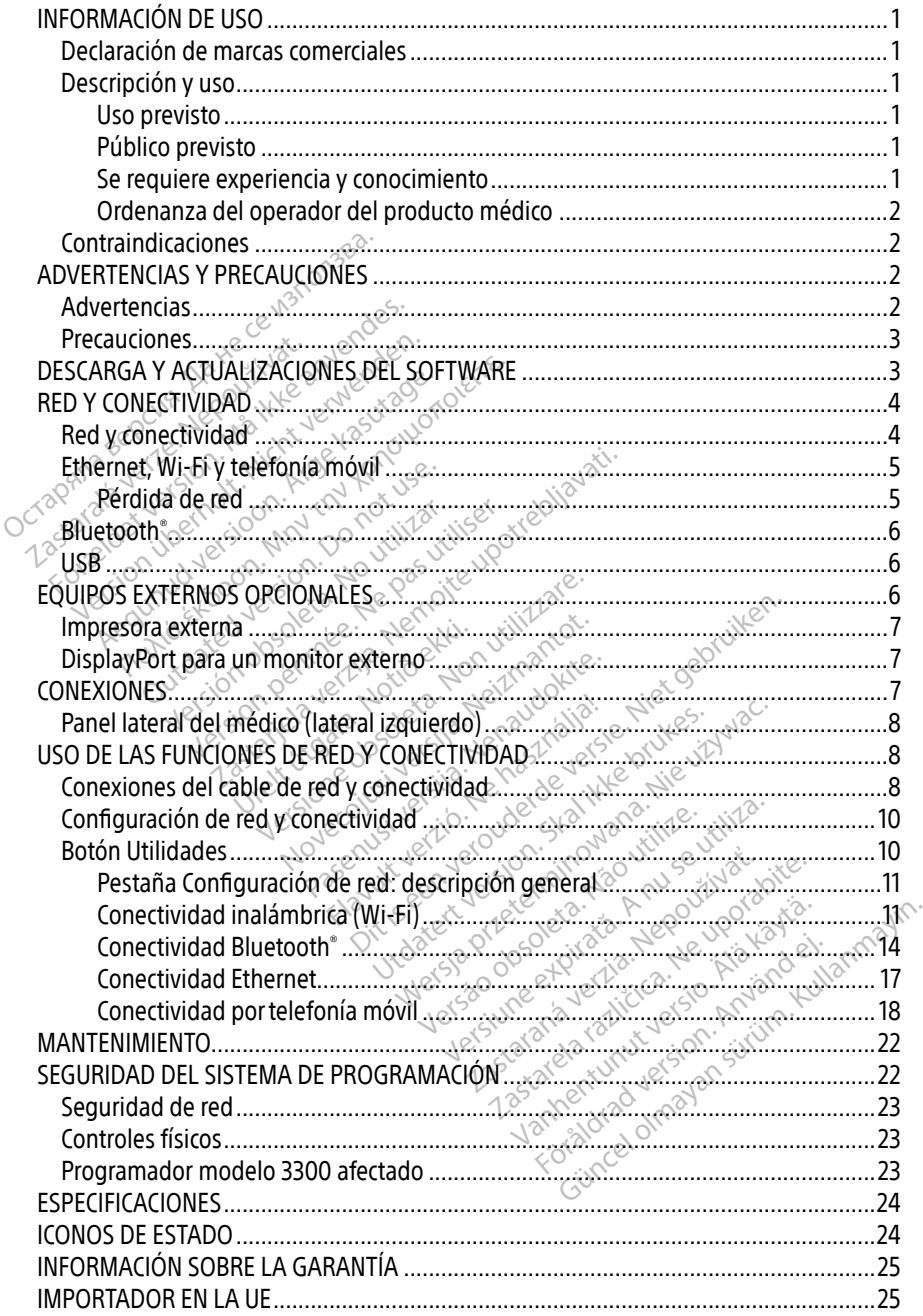

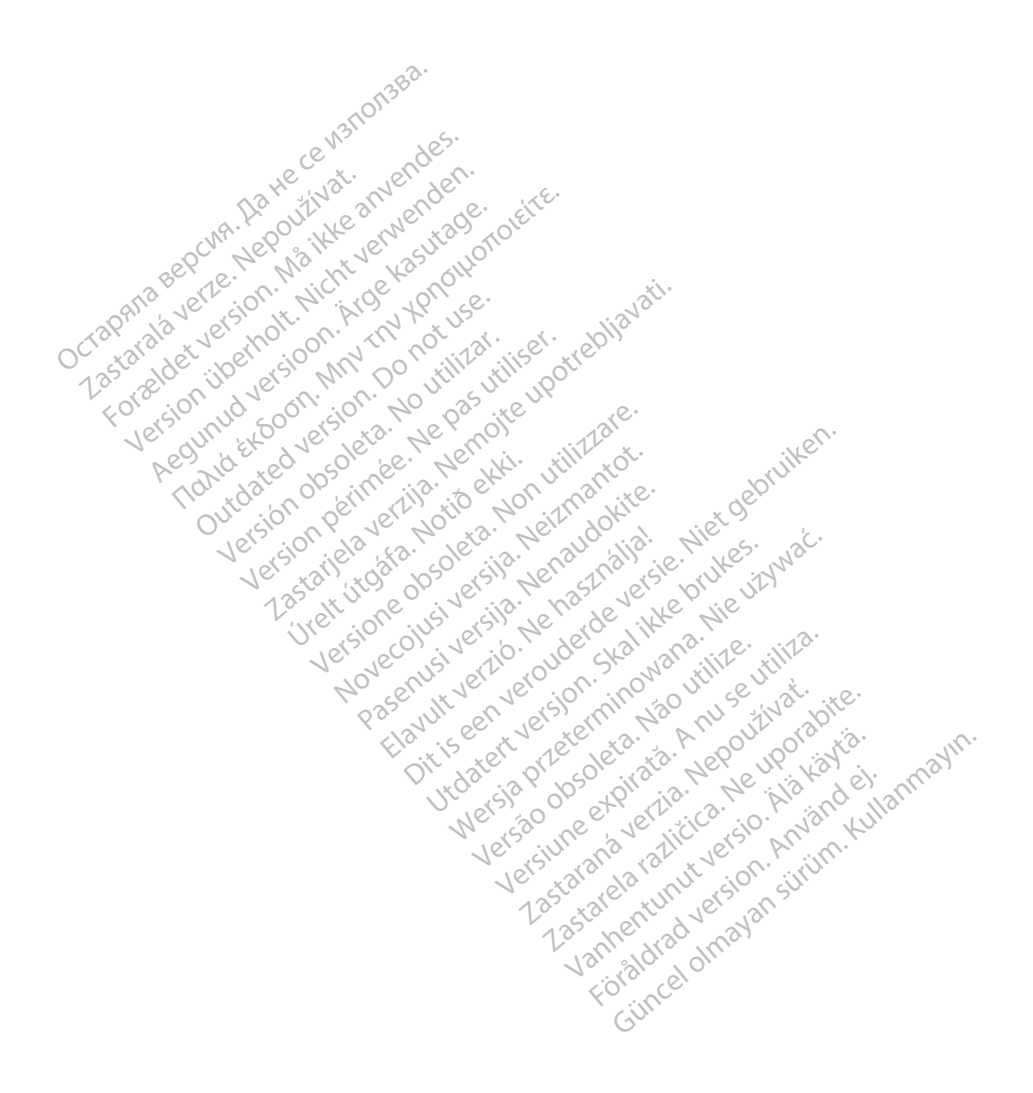

# <span id="page-4-0"></span>INFORMACIÓN DE USO

# Declaración de marcas comerciales

Las siguientes marcas comerciales son propiedad de Boston Scientific Corporation o sus filiales: Heart Connect, LATITUDE, LATITUDE Link y Quick Start.

Bluetooth® es una marca comercial registrada de Bluetooth SIG.

DisplayPort es una marca comercial de la Asociación de estándares electrónicos de vídeo (VESA).

# Descripción y uso

La aplicación de red del sistema de programación LATITUDE™ ofrece conectividad Ethernet, inalámbrica y de redes móviles, conectividad Bluetooth® para la transferencia de datos y conectividad Bluetooth®y USB para la impresión. El sistema de programación LATITUDE™ modelo 3300 es un sistema portátil de control del ritmo cardiaco diseñado para usarse con sistemas de Boston Scientific (BSC), es decir, generadores de impulsos (PG) implantables y cables. **PESCHIPCIOIT Y USO**<br>
a aplicación de red del sistema de progradámbrica y de redes móviles, conectiv<br>
onectividad Bluetooth<sup>8</sup> y USB para la im<br>
nodelo 3300 es un sistema portátil de c<br>
istemas de Boston Scientific (BSC), ectividad Bluetooth<sup>®</sup>y USB pa<br>delo 3300 es un sistema porta<br>emas de Boston scientific (BS<br>bles.<br>**NOTA:** & Las imagenes de la<br>exposible que no mbrica y de redes móviles, conectividad<br>tividad Bluetooth & USB para la impirion de 10 3300 es un sistema portátil de contra<br>las de Boston scientific (BSC), es decir<br>es.<br>**OTA:** Las imagenes de la pantalla que es de la pant idad Bluetooth y USB para la impressed<br>3300 es un sistema portatil de contra<br>5 de Boston Scientific (BSC), es decir,<br>7 de Xes imagenes de la pantalla que<br>8 de Xes posible que no coincidan e<br>1 de Xes posible que no coincida Aegunud versioon. A subsection. A subsection. A subsection. A subsection. A subsection. A subsection. And the position of the subsection. And the subsection. And the subsection. And the subsection. According the subsection

NOTA: Las imágenes de la pantalla que se usan en este manual son representativas y es posible que no coincidan exactamente con sus pantallas.

## Uso previsto

El uso previsto del sistema de programación LATITUDE está diseñado para entornos clínicos y hospitalarios para comunicarse con los sistemas implantables de Boston Scientific. El software que se utiliza controla todas las funciones de comunicación del generador de impulsos. Consulte la documentación del producto asociada al generador de impulsos que esté interrogando para obtener las instrucciones detalladas de la aplicación de software. Para obtener información sobre los beneficios clínicos del sistema, consulte las instrucciones de uso incluidas con el programador.<br>Público previeto de uso incluidas con el programador. La presente documentación está pensada para su uso por parte de profesionales sanitarios del producto asociada al generador de impulsos que esté interrogando para obtener las instrucciones de la sistema, consulte las instr as imágenes de la pantalla que<br>es posible que no coincidan exa<br>del sistema de programación<br>para comunicarse con los sistemas versible que no coincidan exactame Enes de la pantalla que se usan en este misione de la pantalla que se usan en este misione de programación LATITUDE está diser<br>En a de programación LATITUDE está diser<br>En a controla todas las funciones de comunidades en la na de programacion LATT<br>unicarse con los sistemas<br>a controla todas las funcio<br>cumentación del producti<br>bbtener las instrucciones c<br>n sobre los beneficios clín<br>regaramentos de programación LATITUDE está d<br>ilcarse con los sistemas implantable<br>pontrola todas las funciones de com<br>mentación del producto asociada a<br>ener las instrucciones detalladas d<br>cobre los beneficios clínicos del sist<br>gramador Programación LATITUDE está di<br>arse con los sistemas implantable<br>trola todas las funciones de comentación del producto asociada a<br>er las instrucciones detalladas di<br>pre los beneficios clínicos del sistemador. e con los sistemas implantables<br>la todas las funciones de comunidades las instrucciones detalladas de<br>las instrucciones detalladas de<br>los beneficios clínicos del sistemador amación LATITUDE está diseñado para entorn<br>1 los sistemas implantables de Boston Scientidas las funciones de comunicación del general<br>1 das las funciones de comunicación del general<br>1 no del producto asociada al general<br>8

## Público previsto

con formación o experiencia en procedimientos de implantes de dispositivos o seguimiento. Version observed the compared of the state of the state of the state of the state of the state of the state of the state of the state of the state of the state of the state of the state of the state of the state of the sta

## Se requiere experiencia y conocimiento

Los usuarios deben estar totalmente familiarizados con la electroterapia cardíaca. Solo tienen permitido usar el dispositivo especialistas médicos calificados que cuenten con conocimientos especiales sobre su uso adecuado. za več počina verzia. Nepotesionales sa Vanhende profesionales sanitarios<br>
Signalities de dispositivos o seguimiento.<br>
Con la electroterapia cardíaca. Solo tienen<br>
alificados que cuenten con conocimientos Fördrad version. Använd version.<br>För använd version. Använd efter använd en statistikerad version. Använd version. Använd efter använd som anvä<br>Föräldrad version. Använd version. Använd version. Använd version. Använd vers

#### Supervisión del médico

Solo se debe usar el sistema de programación LATITUDE bajo la supervisión permanente de un médico. Durante un procedimiento, el paciente debe recibir monitorización continua por parte del personal médico con la ayuda de un monitor del ECG de superficie.

## <span id="page-5-0"></span>Ordenanza del operador del producto médico

La normativa nacional puede exigir que el usuario, el fabricante o el representante del fabricante realice y documente comprobaciones de seguridad del dispositivo durante la instalación. También pueden exigir que el fabricante o su representante proporcione formación a los usuarios sobre el uso correcto del dispositivo y sus accesorios. Si desconoce la normativa nacional de su país, comuníquese con su representante local de Boston Scientific.

# Contraindicaciones

El sistema de programación LATITUDE está contraindicado para el uso con cualquier generador de impulsos que no sea un dispositivo compatible de Boston Scientific.

El uso de la aplicación de red y conectividad está contraindicado con cualquier sistema de programación que no sea el sistema de programación LATITUDE™ modelo 3300 de Boston Scientific.

Consulte la documentación del producto asociada al generador de impulsos que esté interrogando para obtener las contraindicaciones de uso relacionadas con el generador de impulsos. Boston Scientinc.<br>
Consulte la documentación del producto asociad<br>
interrogando para obtener las contraindicacione<br>
de impulsos Остаряла версия. Да не се използва. Scientific.<br>
In Scientific.<br>
Ite la documentación del producto as<br>
polando para obtener las contraindica<br>
pulsos.<br> **ERTENCIAS Y PRECAUCIÓ!**<br>
ERTENCIAS Y PRECAUCIÓ! Scientific.<br>
I la documentación del producto aso Aegunud versioon. Aegunud versioon.<br>Aegunud versioon. Aegunud versioon.<br>Aegunud versioon. Aegunud versioon.<br>Aegunud versioon. Aegunud versioon.<br>Aegunud versioon. Social Encyclopedia and the producto asociada and

# CONTRACTOR

# **Advertencias**

Para obtener información sobre las advertencias adicionales, consulte el manual del usuario del sistema de programación LATITUDE modelo 3300. VERECAUCIONES<br>AS VERECAUCIONES<br>Contación sobre las advertencia VERSECAUCIONES **X** PRECAUCIONES<br>
SASTARICAUCIONES<br>
CONSIGNER VERZIJA VERZIJA<br>
CONSIGNER VERZIJAVATIONES<br>
CONSIGNER VERZIJAVATIONE<br>
CONSIGNER VERZIJAVATIONE<br>
VERZIJAVATIONE PROGRAMATIONE PROTECTICAL

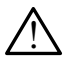

 Uso de cables y accesorios no especificados. El uso de cualquier tipo de cables o accesorios distintos a los proporcionados o especificados por Boston Scientific con el sistema de programación LATITUDE podría hacer que aumenten las emisiones electromagnéticas, que disminuya la inmunidad electromagnética o provocar la descarga eléctrica del sistema de programación LATITUDE. Cualquier persona que conecte dichos cables o accesorios al sistema de programación LATITUDE, incluido el uso de msO (regletas de varios enchufes), puede estar configurando un sistema médico y es responsable de garantizar que el sistema cumpla con los requisitos de IEC/EN 60601-1, cláusula 16, para sistemas eléctricos médicos. m sobre las advertencias a<br>
m sobre las advertencias a<br>
m LATITUDE modelo 3300<br>
accesorios no especifica<br>
intos a los proporcionado Versione observations and the property of the property of the property of the property of the property of the property of the property of the property of the property of the property of the property of the property of the November 2013<br>
November 2013<br>
November 2013<br>
Sorios no especificados. El uso<br>
a los proporcionados o especificados.<br>
a los proporcionados o especificados.<br>
Le disminuya la inmunidad elective las advertencias adicionales, complementaria de proporcionales.<br>Pasentes de especificados. El uso de proporcionales o especificados.<br>Nes proporcionales o especifica<br>disminuya la inmunidad electro<br>stema de programación LATI DE modelo 3300.<br>
Si no especificados. El uso de cualquier tipo<br>
Si no especificados. El uso de cualquier tipo<br>
Si proporcionados o especificados por Boston S<br>
Darinhuya la inmunidad electromagnética o pro<br>
Si programación Montenais adicionales, consulte el manual<br>
modelo 3300.<br> **no especificados.** El uso de cualquier tipo de<br>
roporcionados o especificados por Boston Sci<br>
indiva la inmunidad electromagnética o provo<br>
a de programación LATITU TITUDE podría hacer que aumenten la inmunidad electromagnética o pro<br>vogramación LATITUDE. Cualquier pe<br>al sistema de programación LATITUD<br>nchufes), puede estar configurando i<br>zar que el sistema cumpla con los re<br>stemas el numidad electromagnetica o provoca<br>mación LATITUDE, Cualquier person<br>tema de programación LATITUDE, in<br>fes), puede estar configurando un si<br>jue el sistema cumpla con los requis<br>as eléctricos médicos.<br>Itáneamente al pacient Vae programación LATITUDE, inclusion de estar configurando un si:<br>I sistema cumpla con los requisient<br>de la paciente y cualquier<br>camente al paciente y cualquier<br>de programación LATITUDE.<br>L'Debe evitarse el uso de este e Före estar configurando un sist<br>Stema cumpla con los requisitivicos médicos.<br>Tricos médicos.<br>Tricos médicos.<br>Programación LATITUDE.<br>Jebe evitarse el uso de este eq. programación LATITUDE, incluido<br>de estar configurando un sistema<br>ema cumpla con los requisitos de<br>cos médicos.<br>inte al paciente y cualquier conector<br>ogramación LATITUDE.<br>pe evitarse el uso de este equipo si es<br>podría dar l

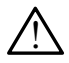

Contactos del conector. No toque simultáneamente al paciente y cualquier conector o conductor expuesto accesible del sistema de programación LATITUDE.

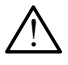

Localización del sistema de programación. Debe evitarse el uso de este equipo si está cerca de otros equipos o apilado con ellos, ya que podría dar lugar a un funcionamiento incorrecto. Si tal uso es necesario, debe observarse si este y el resto de equipos están funcionando con normalidad.

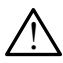

 Modificaciones del equipo. No se permite ninguna modificación de este equipo a menos que Boston Scientific lo apruebe.

# <span id="page-6-0"></span>**Precauciones**

Consulte el manual del usuario del sistema de programación LATITUDE modelo 3300 para obtener información sobre las precauciones adicionales.

- Corriente de fuga. Aunque el equipo externo opcional conectado al programador modelo 3300 debe cumplir los requisitos de corriente de fuga correspondientes para productos comerciales, quizá no cumpla los requisitos de fuga más rigurosos para productos sanitarios. Por ello, todo equipo externo debe mantenerse alejado del entorno del paciente.
	- No toque nunca los contactos eléctricos de los paneles laterales del programador modelo 3300 y al paciente, la pala de telemetría ni ningún cable al mismo tiempo.
- Ethernet. Si se desea utilizar, conecte el cable Ethernet solo al conector del puerto Ethernet RJ45 del programador modelo 3300. La inserción o retirada del cable Ethernet durante el funcionamiento puede afectar a las funciones de red. La conexión Ethernet RJ45 del programador modelo 3300 es solo para uso en red de área local (LAN). No está destinado al uso para una conexión telefónica. durante el funcionamiento puede afectar a las funciones de red. La conexión Ethernet<br>
RJ45 del programador modelo 3300 es solo para uso en red de área local (LAN). No esta<br>
destinado al uso para una conexión telefónica.<br>
• modelo 3300 y al paciente, i<br>
• Ethernet Si se desea utilizar, con<br>
Ethernet RJ45 del programador modelo<br>
durante el funcionamiento puedo<br>
RJ45 del programador modelo 33<br>
destinado al uso para una conexi<br>
• Telefonía móvil Ethernet RJ45 del programador modurante el funcionamiento puede at<br>RJ45 del programador modelo 3300<br>destinado al uso para una conexión<br>**Telefonía móvil.** No se debe usar en<br>prohibidos. Retire el adaptador para<br>**Dispositivo** lurante el funcionamiento puede afe<br>V45 del programador modelo 3300 e<br>lestinado al uso para una conexión té<br>elefonía móvil. No se debe usar en<br>prohibidos. Retire el adaptador para<br>prositivos USB. Los dispositivos Us<br>prosit The programador modelo 3300 es solo para<br>
del programador modelo 3300 es solo pa<br>
ando al uso para una conexión telefónica<br>
ando al uso para una conexión telefónica<br>
orida móvil. No se debe usar en las zonas<br>
distinguistas
	- Telefonía móvil. No se debe usar en las zonas en las que los teléfonos móviles están prohibidos. Retire el adaptador para móviles del programador. 5 del programador modelo 3300 es<br>tinado al uso para una conexión tel<br>**efonía móvil.** No se debe usar en la<br>hibidos. Retire el adaptador para m<br>**positivos USB.** Los dispositivos USB<br>a limitar la posible introducción de l<br>**t**
	- para limitar la posible introducción de malware.
- Software. Asegúrese de que tiene las últimas versiones de software instaladas. Como alternativa, su representante local de Boston Scientific puede proporcionarle actualizaciones de software mediante una memoria USB. • Software. Asegurese de que tiene las últimas versiones de software. Asegurese de que tiene las últimas versiones de software mediante una memoria USB.<br>
• Encendido del sistema. Boston Scientific recomienda conecta<br>
y dis de movi. No se debe usar eli la<br>dos. Retire el adaptador para movis<br>tivos USB. Los dispositivos USE<br>intarta posible introducción de r<br>re. Asegúrese de que tiene las tiernativa, su representante local Estas exacepador péria momes.<br>Ves USB. Los dispositivos USB conecida<br>Asegúrese de que tiene las últimas<br>mativa, su representante local de Bo<br>ones de software mediante una me<br>o del sistema. Boston Scientific reconocidades The Noise debe usar en las zonas en las que<br>tire el adaptador para móviles del program<br>**SB.** Los dispositivos USB conectados al proposible introducción de malware.<br>gúrese de que tiene las últimas versiones c<br>va, su represe Fese de que neneras unh<br>
su representante local de<br>
e software mediante una<br>
istema. Boston Scientific<br>
resarios antes de encende Se de que tiene las últimas version<br>Di epresentante local de Boston Scientifica.<br>Se de que tiene las últimas version Scientifica.<br>Se soleta de encender el programa.<br>Boston Scientifica ecomienda. tiene las últimas versiones de software instantante local de Boston Scientific puede propone<br>diante una memoria USB.<br>ton Scientific recomienda conectar todos los de versiones de encender el programador modelo 3300<br>CIONES D
	- Encendido del sistema. Boston Scientific recomienda conectar todos los cables y dispositivos necesarios antes de encender el programador modelo 3300. Pasentante local de Boston Science<br>Pare mediante una memoria USE.<br>Boston Scientific recomienda contes de encender et program.<br>PACIONES DEL SOFTM Elavus Científic recomienda conectar todos los<br>
	Intes de encender el programador modelo 330<br>
	ACIONES DEL SOFTWARE<br>
	Sesoftware se proporcionan a través de Internet

Las actualizaciones y descargas de software se proporcionan a través de Internet o una memoria USB.

La pestaña Utilidades en la pantalla del programador modelo 3300 incluye la opción Actualización de software. El usuario puede elegir descargar e instalar todas las actualizaciones o bien revisar y seleccionar actualizaciones entre las que están disponibles. ES DEL SOFTWARE<br>
ES DEL SOFTWARE<br>
se proporcionan a través de Interne<br>
gramador modelo 3300 incluye la o<br>
e efegir descargar e instalar todas las<br>
entre las que están disponíbles. DEL SOFTWARE<br>
proporcionan a través de Interneto i<br>
mador modelo 3300 incluye la opció<br>
girdescargar e instalar todas las actu<br>
e las que están disponibles.<br>
rrogramación LATITUDE modelo 330 Drcionan a través de Internet o un modelo 3300 incluye la opción<br>Vanhodelo 3300 incluye la opción<br>Secargar e instalar todas las actualecturas<br>Amación LATITUDE modelo 3300<br>instalación de las actualizacion Fördad version.<br>Fördad version. Användad version.<br>Föräldrad version. Användad version.<br>Föräldrad version. Användad version.<br>För användad version.<br>För användad version.<br>För användad version. man a través de Internet o una<br>delo 3300 incluye la opción<br>gar e instalar todas las actualizacione<br>están disponibles.<br>ción LATITUDE modelo 3300 para<br>alación de las actualizaciones del

Consulte el Manual del usuario del sistema de programación LATITUDE modelo 3300 para obtener información adicional sobre la descarga y la instalación de las actualizaciones del software.

Una pérdida de la conectividad de red puede dar lugar a retrasos en la instalación de las actualizaciones del software y, de forma indirecta, a impedir el uso de las ventajas que suponen las actualizaciones con respecto a la funcionalidad del programador modelo 3300, el PSA o el PG. Como alternativa, su representante local de Boston Scientific puede proporcionarle actualizaciones de software mediante una memoria USB.

# <span id="page-7-0"></span>RED Y CONECTIVIDAD

El sistema de programación LATITUDE proporciona conectividad Ethernet, inalámbrica y móvil para la descarga de software. Hay conectividad Bluetooth® disponible para la transferencia de datos (p. ej., a un portátil) y la impresión. Consulte la [Figura 1](#page-7-1) para ver una ilustración de las posibles conexiones de red.

Antes de interrogar el dispositivo, consulte ["Uso de las funciones de red y conectividad" en la](#page-11-1)  [página 8](#page-11-1) para conectarse y configurar las funciones de red y conectividad.

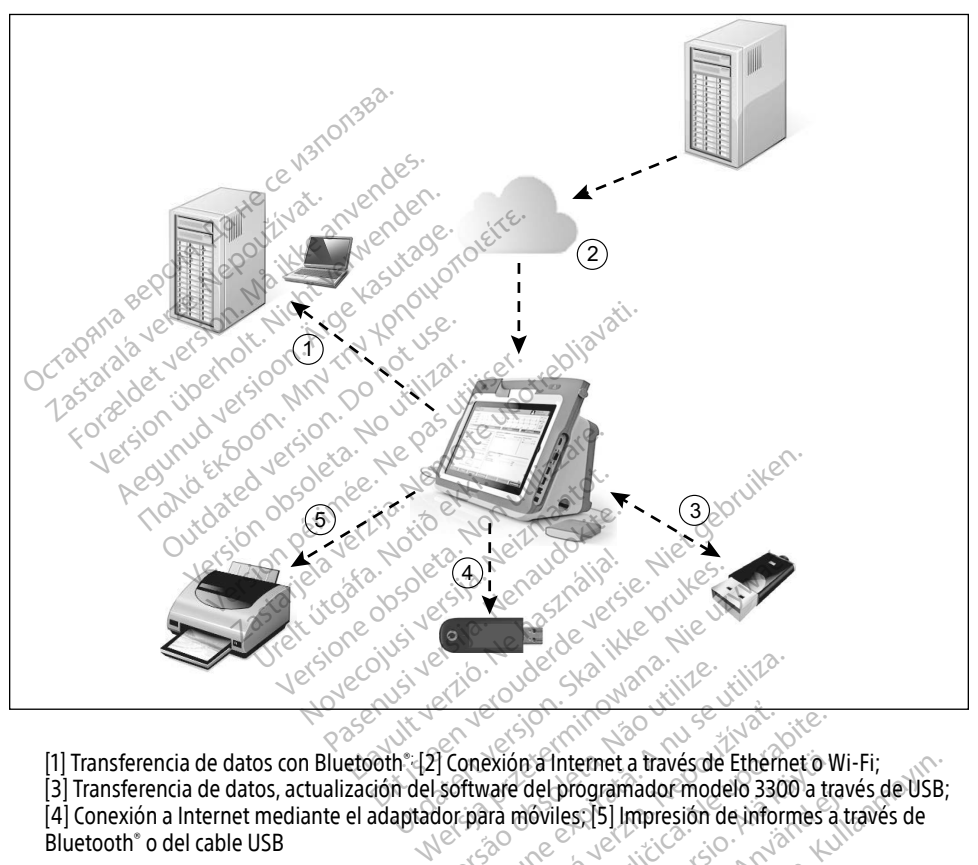

<span id="page-7-1"></span>[1] Transferencia de datos con Bluetooth®; [2] Conexión a Internet a través de Ethernet o Wi-Fi;

[3] Transferencia de datos, actualización del software del programador modelo 3300 a través de USB; Bluetooth® o del cable USB Versão de Sternardorme Version experiment a través de Ethéne<br>
A nexión a nueva de Programador modelo 3300 Rastaraná verzia. Nepoužívať. Nepoužívať zastaraná verzia. Nepoužívať. Nepoužívať zastaraná verzia. Nepoužívať<br>Zastaraná verzia. Nepoužívať. Nepoužívať. Nepoužívať. Nepoužívať. Nepoužívať. Nepoužívať. Nepoužívať. Nepoužív<br> a Internet a través de Ethérhet o W<br>del programador modelo 3300 a tra<br>oviles [5] Impresión de informes at<br>ovies [5] Impresión de informes at<br>ova de variador de informes at<br>a sa de variador de informes at<br>a sa de variador d Fördand version. Användsdamn er en statten version. ernet a través de Ethernet o Wi-Fi;<br>ogramador modelo 3300 a través de USB<br>GES] Impresión de informes a través de USB<br>GES] Impresión de informes a través de<br>de la presión de informes a través de<br>de la presión de informes a

#### Figura 1. Descripción general de la red

# Red y conectividad

El sistema de programación LATITUDE proporciona conectividad mediante Ethernet, Wi-Fi, telefonía móvil, Bluetooth® y USB.

# <span id="page-8-0"></span>Ethernet, Wi-Fi y telefonía móvil

Conectarse a una red de TI proporciona un flujo de información entre el programador modelo 3300, la red y los dispositivos de la red. La conectividad de red se utiliza para descargar el software de un servidor seguro de Boston Scientific, sincronizar la fecha y hora del reloj interno del programador modelo 3300 y usar la aplicación Heart Connect para establecer la reunión en línea cuando haya disponibilidad. Las descargas del software se recuperan de un servidor de Boston Scientific, se transmiten de manera segura por Internet y se reciben mediante la conexión Ethernet, Wi-Fi o de telefonía móvil del sistema de programación LATITUDE.

En un momento determinado, el sistema de programación LATITUDE emplea solo uno de los métodos de conexión para conectarse a la red. El método de conexión que se usará se establece según este orden de prioridad: Ethernet, Wi-Fi y telefonía móvil. Por ejemplo, si desea utilizar telefonía móvil, pero ya está conectado a Ethernet, esta última tiene preferencia.

Si no se dispone del método de conexión más prioritario, el programador LATITUDE, modelo 3300, cambiará automáticamente al siguiente método de prioridad de conexión a la red.

Si no se dispone de ninguno de los tres posibles métodos de conexión, en la esquina superior izquierda del programador, modelo 3300, aparecerá la imagen "No Network Connected" (No hay<br>ninguna red conectada)<br> $\sum_{n=1}^{\infty}$  and conectada)<br> $\sum_{n=1}^{\infty}$  and conectada) ninguna red conectada). Exercise orden de prioridad: Ethernet<br>elefonía móvil, pero ya está conectado.<br>i no se dispone del método de conexió<br>nodelo 3300, cambiará automáticamen<br>la red.<br>i no se dispone de ninguno de los fres.<br>cquierda del programad delo 3300, cambiará automática<br>delo 3300, cambiará automática<br>red.<br>o se dispone de ningúno de l<br>ilerda del programador, mode<br>guna red conectada). Se dispone del método de conexión m<br>lo 3300, cambiará automáticamente a<br>d.<br>redispone de ninguno de los tres postes<br>rda del programador, modelo 3300, a<br>na red conectada). Were der Heinrichten ausgeneuer der Heinrichten ausgeneuer der Ausgeneuer auf der Enterpretenten ausgeneuer der Ausgeneuer der Ausgeneuer der Ausgeneuer der Ausgeneuer der Ausgeneuer der Ausgeneuer der Ausgeneuer der Ausge Aegunud version. The state of the state of the state of the state of the program ador, modelo 3300, aparecera la detailed and conectada).<br>Ale program ador, modelo 3300, aparecera la detailed and conectada). regramador, modelo 3300, aparte Example: 2000, aparecerá la imagen "I"<br>ador, modelo 3300, aparecerá la imagen "I"<br>a).<br>completa de las imagenes, véase "Iconos"<br>completa de las imagenes, véase "Iconos"<br>is con la red (Ethernet, Wi-Fi o telefonía mó<br>e la red

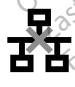

Para obtener una lista completa de las imágenes, véase ["Iconos de estado" en la página 24](#page-27-1).

## Pérdida de red

Si se pierde la conexión con la red (Ethernet, Wi-Fi o telefonía móvil) y no puede volver a conectarse una vez que la red vuelva a funcionar, se puede adoptar alguna de las siguientes acciones de recuperación: Crada).<br>Versión obsoleta. No versión période de la pasa directo.<br>Versión période de las imágenes, véa Urpleta de las imagenes, pleta de las imágenes, véase "Icon eta de las imágenes, véase «leonos de estado» en la Passaudokite.<br>Pase de la funcionar, se puede adoptica.<br>Passaudokite. Nenaudokite.<br>Passaudokite. Nenaudokite.<br>Passaudokite. Ethernet, Wi-Fi o telefonia in<br>Lya a funcionar, se puede ado emet, Wi-Fi, delefonía móvil) y no puede<br>funcionar, se puede adoptar alguna de la<br>la red Wi-Fi, retire el cable de Ethernet y<br>la red Ethernet, vuelva a insertar el cable<br>et

- Para recuperar las funciones de la red Wi-Fi, retire el cable de Ethernet y reinicie la actividad Wi-Fi.
- Para recuperar las funciones de la red Ethernet, vuelva a insertar el cable de Ethernet y reinicie la actividad de Ethernet.
- Para recuperar las funciones de la red de telefonía móvil, anule la selección y vuelva a seleccionar la casilla de verificación Activar adaptador móvil o vuelva a introducir el cable de telefonía móvil. Versium et de la de la termet y<br>Versium et de la de la termet y<br>Versium et de la propieta de la termet<br>Versium et de la termeta.<br>Versium et de la termeta. zastaraná verzia. Nepoužívať a različica.<br>Nepoužívať a različica. Nepoužívať a različica.<br>Zastarela različica. Nepoužívať a različica.<br>Nepoužívať a različica. Nepoužívať a različica.<br>Nepoužívať a različica. Et, vuelva a insertar el cable de Ethernet<br>fónía móvil, anule la selección y vuelva<br>adaptador móvil o vuelva a introducir el<br>fútas está activada una función de red<br>d se detendra y la descarga quedará Föräldrad version.<br>Föräldrad version. Använd version.<br>Föräldrad version. Använd version.<br>Föräldrad version. Använd version.<br>Föräldrad version.
- Si se retira o inserta el cable de Ethernet mientras está activada una función de red (descarga o transferencia), la función de la red se detendrá y la descarga quedará incompleta.
- Para recuperar una descarga incompleta del software, compruebe el estado de red y la conexión e intente la descarga de nuevo. Si continúa sin poder realizar la descarga, póngase en contacto con los servicios de asistencia técnica de Boston Scientific Corporation mediante la información que figura en la contraportada de este manual o póngase en contacto con su representante local de Boston Scientific.

# <span id="page-9-0"></span>Bluetooth®

La conectividad Bluetooth® se utiliza para poder comunicarse con las impresoras compatibles con Bluetooth® e imprimir los datos e informes del paciente, así como para comunicarse con cualquier otro ordenador a fin de transferir los datos del paciente a LATITUDE Link.

Para recuperar una transferencia de datos por Bluetooth® incompleta, vuelva a intentar la transferencia. Si continúa sin poder realizar la descarga, póngase en contacto con los servicios de asistencia técnica de Boston Scientific Corporation mediante la información que figura en la contraportada de este manual o póngase en contacto con su representante local de Boston Scientific.

# **IISB**

Los datos e informes del paciente se pueden imprimir en una impresora conectada por USB o se pueden guardar en una memoria USB para transferirlos a otro dispositivo e imprimirlos.

Para recuperar una transferencia de datos por USB incompleta, vuelva a intentar la transferencia o utilice una memoria USB diferente. Si continúa sin poder realizar la descarga, póngase en contacto con los servicios de asistencia técnica de Boston Scientific Corporation mediante la información que figura en la contraportada de este manual o póngase en contacto con su representante local de Boston Scientific. pueden guardar en una memoria USB para transferencia de datos por US<br>
Para recuperar una transferencia de datos por US<br>
o utilice una memoria USB diferente. Si continúa<br>
contacto con los servicios de asistencia técnica de<br> **JSB**<br>
os datos e informes del paciente se pui<br>
uueden guardar en una memoria USB p<br>
uara recuperar una transferencia de dato<br>
utilice una memoria USB diferente Si<br>
ontacto con los servicios de asistencia transferencia<br>
nf den guardar en una memoria<br>
a recuperar una transferencia<br>
tilice una memoria USB difere<br>
tacto con los servicios de asis<br>
primación que figura en la contra<br>
resentante local de Boston Sc atos e informes del paciènte se puede<br>
en guardar en una memoria USB para<br>
ecuperar una transferencia de datos p<br>
ce una memoria USB diferente. Si con<br>
to con los servicios de asistencia técri<br>
ación que figura en la contr Action. En analisador de datos por USB inclusivemental de datos por USB inclusivemental de datos por USB inclusivemental de asistencia técnica de Boston.<br>Analítica de Boston. Action de Boston. Action de Boston. Scientific. Extractos.co assembla tesset<br>
Efgura en la contraportada de<br>
Scal de Boston Scientific<br>
Cocal de Boston Scientific<br>
Cocal de programación LATITUDE pues

Con el sistema de programación LATITUDE pueden utilizarse equipos externos opcionales. Póngase en contacto con su representante comercial de Boston Scientific para que le indique los equipos externos que se pueden utilizar. al de Boston Scientific. No version of the USS COP CLONALES<br>TERNOS OP CLONALES<br>programáción LATITUDE pueden utilizar. ios de asistencia técnica de Boston Scientifica<br>a en la contraportada de este manual o pói<br>Boston Scientifica<br>RNOS OPCIONALES<br>gramación LATITUDE pueden utilizarse equipo<br>que se pueden utilizarsi FORALLES<br>Amación LATITUDE puede<br>La su representante comen<br>e se pueden utilizar<br>e equipo externo, estará c<br>le de asegurarse de que e **SS OPCIONALES**<br>Sción LATITUDE pueden utilizarse<br>u representante comercial de Bost<br>e pueden utilizar.<br>quipo externo, estará configurando<br>de asegurarse de que el sistema cu<br>V60601-1, cláusula 16 para sistema cu **OPCIONALES**<br>
Significant Computed in the purpose of the purpose of the purpose of the purpose of the purpose of the para computer of the para circle of the para circle of the para sistema.<br>
Neighborhood as equips the para PLATITUDE pueden utilizarse eccesentante comercial de Boston<br>eden utilizar.<br>Peden utilizar.<br>Pesterno, estará configurando<br>egurarse de que el sistema cun<br>501-1, cláusula 16 para sistemas<br>e simultáneamente al paciente **IONALES**<br>
ITUDE pueden utilizarse equipos externos optrante comercial de Boston Scientific para qu<br>
utilizar.<br>
erno, estará configurando un sistema médico<br>
arse de que el sistema cumpla los requisitos.<br>
Cláusula 16 para s

NOTA: Si se añade equipo externo, estará configurando un sistema médico y es responsable de asegurarse de que el sistema cumpla los requisitos de la norma CEI/EN 60601-1, cláusula 16 para sistemas eléctricos médicos. e en contacto con su representante comercial de Boston Sciences<br>
ipos externos que se pueden utilizar.<br> **TA:** Si se añade equipo externo, estará configurando un si<br>
responsable de asegurarse de que el sistema cumpla<br>
norma interestinger version. Skalinger version.<br>
Italizar.<br>
Se de que el sistema cumpla los red<br>
dusula 16 para sistemas eléctricos.<br>
Itáneamente al paciente y cualquie<br>
de programación LATITUDE.<br>
Sistemas eléctricos. Exercise proprietor and the comercial de Boston Scientific para<br>
versitat configurando un sistema médical<br>
de que el sistema cumpla los requisito<br>
sula 16 para sistemas eléctricos médical<br>
meamente al paciente y cualquier

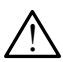

! ADVERTENCIA: No toque simultáneamente al paciente y cualquier conector o conductor

responsable de asegurarse de que el sistema cumpla los requisitos de la<br>norma CEI/EN 60601-1, cláusula 16 para sistemas eléctricos médicos.<br>ADVERTENCIA: No toque simultáneamente al paciente y cualquier conector o condu<br>exp LATITUDE cumpla los requisitos de corriente de fuga para productos comerciales, quizá no cumpla los requisitos de fuga más estrictos para productos sanitarios. Por ello, todo equipo externo debe mantenerse alejado del entorno del paciente. Exastente y cualquier conector<br>
amación LATITUDE.<br>
Zastaraná verzia.<br>
Zastaraná verzia.<br>
Zastaraná verzia. Ne uporabito.<br>
Zastarela različica. Ne uporabite.<br>
Zastarela različica. Ne uporabite.<br>
Zastarela različica. Ne upor Elän LATITUDE<br>
Served van Henrik version.<br>
Conectado al sistema de progra<br>
conectado al sistema de progra<br>
corriente de fuga para producto<br>
quintos de fuga más estrictos p<br>
equipo externo debe mantener. Föråldrade version.<br>Föräldrade version. Använd efter version.<br>Föräldrade fuga para productos<br>pripo externo debe mantenerse. Güncel olmayan sürüm. Kullanmayın.

## <span id="page-10-0"></span>Impresora externa

El sistema de programación LATITUDE es compatible con una amplia gama de impresoras USB externas. Consulte las instrucciones (["Conexiones" en la página 7](#page-10-1)) para conectar el cable de la impresora USB 2.0 o 3.0 adecuado.

NOTA: Las impresoras con USB 3.0 pueden procesar los datos de impresión de forma más rápida que la impresoras con USB 2.0.

Algunas impresoras Bluetooth® también son compatibles. Consulte ["Conectividad Bluetooth®](#page-17-1)" [en la página 14](#page-17-1).

# DisplayPort para un monitor externo

Puede utilizar un monitor digital o de vídeo externo (o equivalente) que sea posible sincronizar con cualquier frecuencia de barrido horizontal para mostrar la pantalla del programador.

- NOTA: Es posible que los monitores externos necesiten un adaptador y/o cable para conectarse al puerto DisplayPort del programador.
- **NOTA:**  $\triangle$  Los equipos conectados a las conexiones externas deben ajustarse a las normas vigentes (p. ej., la norma CEI/EN 60950-1 sobre equipos de procesamiento de datos y la CEI/EN 60601-1 sobre equipos médicos). **DISPIAYPORT PATA UN MONITE**<br>
Under utilizar un monitor digital o de vío<br>
on cualquier frecuencia de barrido home<br>
MOTA: Es posible que los monitor<br>
conectarse al puerto Displa<br>
NOTA: Los equipos conectados a<br>
vígentes (p **NOTA:** Es posible que los representantes al puerte.<br>
Connectarse al puerte.<br>
NOTA: 2005 equipos conectarse al puerte.<br>
Vigentes (p. ej., la nova datos y la CEL/EN 60 Formal and informed and the distribution and pair and the connectarse all puerto Display of the connectarse all puerto Display of the connectarse all puerto Display of the connectarse and puerto Display of the connectation A: Es posible que los monitores exconectarse al puerto DisplayPorte conectarse al puerto DisplayPorte (p. ej., la norma CEI/EI<br>A: «Los equipos conectados a las conectados de la norma CEI/EI<br>datos y la CEI/EN 60601-1 sobre

 $\bigwedge^\circ$  **ADVERTENCIA:** El uso de cualquier tipo de cables o accesorios distintos a los<br>. Se proporcionados o especificados por Boston Scientific con el sistema de programación LATITUDE podría hacer que aumenten las emisiones electromagnéticas, que disminuya la inmunidad electromagnética o provocar la descarga eléctrica del sistema de programación LATITUDE. Cualquier persona que conecte dichos cables o accesorios al sistema de programación LATITUDE, incluido el uso de msO (regletas de varios enchufes), puede estar configurando un sistema médico y es responsable de garantizar que el sistema cumpla con los requisitos de IEC/EN 60601-1, cláusula 16, para sistemas eléctricos médicos. Es posible due los mombres exconectarse al puerto DisplayPort<br>Cos equipos conectados a las correges.<br>A equipos conectados a las correges.<br>Através (p. ej., la norma CEI/EN<br>Quatos y la CEI/EN 60601-1 sobre expecificados por Es posible que los monitores externos nonectarse al puerto DisplayPort del pro<br>
Tos equipos conectados a las conexione<br>
vigentes (p. ej., la norma CEI/EN 60950-<br>
datos y la CEI/EN 60601-1 sobre equipos<br>
CEIXEN 60601-1 sobr igentes (p. ej., la norma CEI/EN<br>atos y la CEI/EN 60601-1 sobre e<br>**TENCIA:** El uso de cualquier tipe<br>cionados o especificados por Bo<br>OE podría hacer que aumenten<br>nidad electromagnética o prove<br>mación LATITUDE. Cualquier pe Signalization obsolutions and the complete constants and perfect in a constant of the program of the program of the program of the program of the program of the program of the program of the program of the program of the p (p. ej., la norma CEI/EN 60950-1 sobre equipos<br>a CEI/EN 60601-1 sobre equipos médicos).<br>a CEI/EN 60601-1 sobre equipos médicos).<br>t: El uso de cualquier tipo de cables o access<br>o especificados por Boston Scientific con<br>ría France Gregorian<br>
School and Gregorian Control of The Cualquier person<br>
September 2017<br>
The estar configurando un signal<br>
Impla con los requisitos control of the Control of The Control of School<br>
Sol Specificados por Boston Scientific<br>acer que aumenten las emisiones e<br>comagnética o provocar la descarga<br>TUDE. Cualquier persona que cone<br>amación LATITUDE, incluido el uso<br>star configurando un sistema med<br>pla con los requis November 12 and the contract of the contract of the contract of the contract of the contract of the contract of the contract of the contract of the contract of the contract of the contract of the contract of the contract o Passaure Persona que conect Elatit VBE, incluido el uso comparado un sistema médicale Dit is een versier and a sensible selectromagnéticas, qualitative and descarga eléctrica del sistem<br>alquier persona que conecte dichos cables o a<br>durando un sistema médico y es responsable<br>or requisitos de IEC/EN 60601-1, TITUDE, incluido el uso de mso (regletas rando un sistema médico y es responsabreadistos de lEC/EN 60601-1, clausula 16,<br>requisitos de lEC/EN 60601-1, clausula 16,<br>sixuación. Skal incluidad y de red del projective construc

# <span id="page-10-1"></span>CONEXIONES

Consulte la [Figura 2](#page-11-2) para identificar los puertos de conectividad y de red del programador modelo 3300. Versiune expirată. Năre de province Zastaraná verzia. Nepoužívať. Nepoužívať. Nepoužívať.<br>Zastaraná verzia. Nepoužívať.<br>**Z**astarela različica. Nepoužívať.<br>Zastarela različica. Nepoužívať.<br>Zastarela različica. Nepoužívať. Vanhentunut version. Andere eine Staten version.<br>Mectividady de red der program<br>As and a käytär version. Andre version.<br>As a käytä. Andre version. Andre version. schividad vide red del program Güncel olmayan sürüm.<br>Güncel olmayan sürüm. Kullanmador<br>Serial version. Kullanmador<br>Serial version. Sürüm.<br>Kullanmayan.

# <span id="page-11-0"></span>Panel lateral del médico (lateral izquierdo)

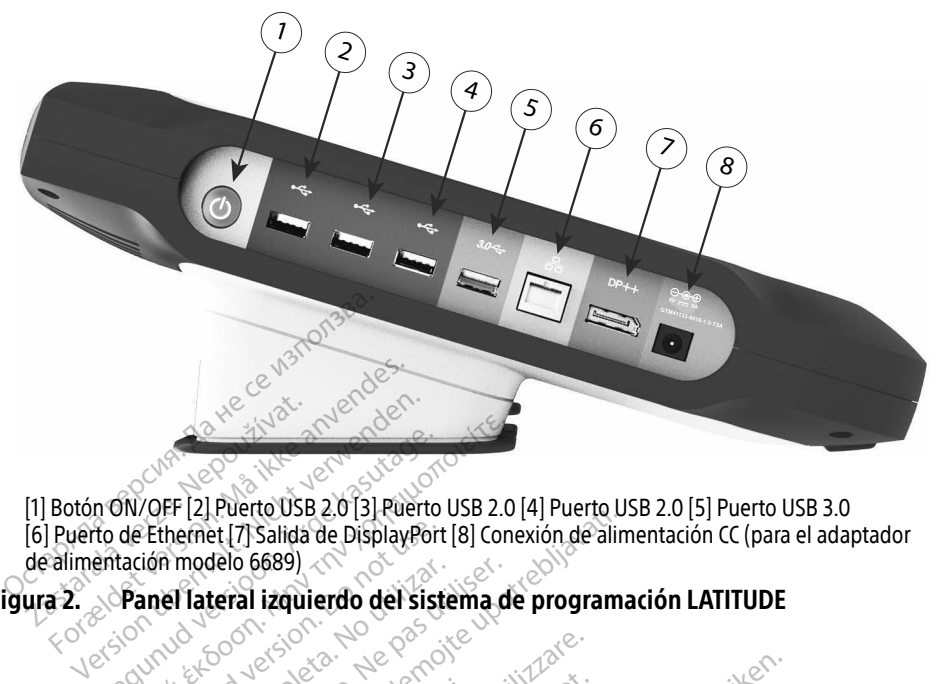

[1] Botón ON/OFF [2] Puerto USB 2.0 [3] Puerto USB 2.0 [4] Puerto USB 2.0 [5] Puerto USB 3.0 [6] Puerto de Ethernet [7] Salida de DisplayPort [8] Conexión de alimentación CC (para el adaptador de alimentación modelo 6689) [1] Botón ON/OFF [2] Puerto USB 2.0 [3] Puerto USB 2.0 [4] Puerto USB 2.0 [5]<br>[6] Puerto de Ethernet [7] Salida de DisplayPort [8] Conexión de alimentació<br>de alimentación modelo 6689)<br>Figura 2. Panel Tateral izquierdo del (M) OFF [2] Puerto USB 2.0 [3] Puerto USB 2.0<br>
de Ethernet [7] Salida de DisplayPort [8] Condición modelo 6689)<br>
Panel Tateral izquierdo del sistema de<br>
AS FUNCIONES DE RED Y CO Ethernet [7] Salida de DisplayPort<br>ion modelo 6689)<br>anel lateral izquierdo del siste<br>OS FUNCIONES DE RED Puerto USB 2.0 [3] Puerto USB 2.0 [4] Puerto USB<br>terral izquierdo del sistema de programa<br>terral izquierdo del sistema de programa<br>(CIONES DE RED Y CONECTIVI)<br>CADIE de red y conectividad<br>l cabie de red y conectividad

Figura 2. Panel lateral izquierdo del sistema de programación LATITUDE

# Conexiones del cable de red y conectividad

Cuando sea necesario, haga las conexiones siguientes en el lateral izquierdo del sistema de programación LATITUDE. CIONES DE RED Y<br>Cable de red y cor **ONES DE RED Y CONECT**<br>Die de red y conectivide<br>alas conexiones siguientes en el la NES DE RED Y CONECTI<br>le de red y conectivida.<br>le de red y conectivida.<br>le cualquiertipode cables oac Pasence of y connectivida.<br>Pared y connectivida.<br>Conexiones siguientes en el latituda.<br>Pe cualquiertipo de cables pacentificados por Boston Scientificados.

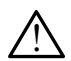

<span id="page-11-2"></span><span id="page-11-1"></span>**ADVERTENCIA:** El uso de cualquier tipo de cables o accesorios distintos a los<br>Deproporcionados o especificados por Boston Scientific con el sistema de programación LATITUDE podría hacer que aumenten las emisiones electromagnéticas, que disminuya la inmunidad electromagnética o provocar la descarga eléctrica del sistema de programación LATITUDE. Cualquier persona que conecte dichos cables o accesorios al sistema de programación LATITUDE, incluido el uso de msO (regletas de varios enchufes), puede estar configurando un sistema médico y es responsable de garantizar que el sistema cumpla con los requisitos de IEC/EN 60601-1, cláusula 16, para sistemas eléctricos médicos. 1. Ethernet: Para conectarse a una red de área local (LAN), conecte solamente un cable also accessorios al sistema de programación LATITUDE, incluido el uso de ms0 (regletas de varios enchures), puede estar configurando un Le red y conectivida<br>
nexiones siguientes en el lat<br>
cualquiertipo de cables o acc<br>
cados por Boston Scientific co<br>
cauménten las emisiones el DE RED Y CONECTIVIDAD. ed y conectividad<br>
ones siguientes en el lateral izquientes<br>
uier tipo de cables o accesorios dis<br>
s por Boston Scientific con el sistem<br>
nénten las emisiones electromagn<br>
un provocar la descarga eléctrica de<br>
un provocar **d y conectividad**<br>es siguientes en el lateral izquierdo de<br>es siguientes en el lateral izquierdo de<br>er tipo de cables o accesorios distintos<br>prien las emisiones electromagnéticas.<br>provocar la descarga electrica del siste<br> tipo de cables o accesorios distintos<br>Boston Scientific con el sistema de<br>Jen las emisiones electromagnéticas,<br>Povocar la descarga eléctrica del siste<br>persona que conecte dichos cables d<br>DE, incluido el uso de msO (regleta de cables o accesorios distintos a los<br>ton Scientific con el sistema de prog<br>is emisiones electromagnéticas, que<br>car la descarga eléctrica del sistema<br>ona que conecte dichos cables o acc<br>ncluido el uso de ms0 (regletas de ilsiones electromagnéticas, que<br>descarga eléctrica del sistema<br>que conecte dichos cables o acce<br>do el uso de ms0 (regletas de va<br>ema médico y es responsable de<br>EC/EN 60601-1, cláusula 16, para des electromagnéticas, que disminuy<br>Carga eléctrica del sistema de<br>Conecte dichos cables o accesorios<br>Cuso de ms0 (regletas de varios<br>médico y es responsable de garantiza<br>M 60601-1, cláusula 16, para sistemas<br>Cal (LAN), co

- Ethernet al puerto de Ethernet.
	- NOTA: Deben completarse pasos adicionales al utilizar comunicaciones Bluetooth® o LAN. Consulte ["Conectividad Ethernet" en la página 17](#page-20-1) y ["Conectividad](#page-17-1)  Bluetooth®[" en la página 14](#page-17-1).

2. Telefonía móvil: Para conectarse a una red de telefonía móvil, primero, conecte el adaptador para móviles al cable correspondiente; a continuación, enchufe el cable de telefonía móvil a un puerto USB (véase ["Figura 15. Conexión del adaptador para](#page-22-0)  [móviles al programador, modelo 3300" en la página 19](#page-22-0)).

NOTA: Al utilizar el adaptador para móviles por primera vez, se debe realizar un paso inicial (véase ["Conectividad por telefonía móvil" en la página 18](#page-21-1)).

- 3. Monitor externo: Para conectar un monitor externo, conecte el cable de la pantalla digitalª al conector de salida de DisplayPort. Asegúrese de que el monitor está conectado a la alimentación externa. Para que algunos monitores se visualicen adecuadamente, quizás sea necesario retirar y volver a insertar la conexión DisplayPort a fin de sincronizar el vídeo de nuevo.
- 4. Impresora USB: Para conectarse a una impresora USB externa, conecte el cable USB adecuado al puerto USB apropiado en el programador modelo 3300. A continuación, asegúrese de que la impresora está conectada a una fuente de alimentación externa. **4.** Impresora USB: Para conectar<br>adecuado al puerto USB aprop<br>asegúrese de que la impresora<br>**NOTA:** El sistema de progri<br>**NOTA:** El sistema de progr<br>que se puede utiliza
- NOTA: El sistema de programación LATITUDE dispone de conexión Bluetooth®, que se puede utilizar para conectarse a las impresoras compatibles con Bluetooth®. Véase ["Conectividad Bluetooth](#page-17-1)®" en la página 14. **NOTA:** El sistema d adecuado al puerto usb apropiada All Secrets. Nicht verwenden. Hans a sequence is the temperature of the secret of the secret of the secret of the secret of the secret of the secret of the secret of the secret of the secret of the secret of the secret of Persion. Active to the second version. Active to the second version. Active to the second version. Active to the Octobra particular and a benefit de la construction en la construction en la construction en la construction e<br>Production of the second to the construction of the second of the second of the second of the second of the sec Version périus le filosofinique de la double le filosofinique de la double le filosofinique de la double le filosofinique de la double le filosofinique le filosofinique le filosofinique le filosofinique le filosofinique le 25 action active design designed at the start of the start of the start of the start of the start of the start of the start of the start of the start of the start of the start of the start of the start of the start of the

Versione obsoleta. Non-dezemine and the signal of the society of the signal of the signal of the signal of the signal of the signal of the signal of the signal of the signal of the signal of the signal of the signal of the

Dit is een verbeminigte versie. Niet gebruiken.<br>Die der versie versies in die versie.<br>Die der is de versie versie. Niet gebruiken.<br>Die der is de versie versie versie.<br>Die der versien van die vijfde versie.<br>Niet versien van

utdatert versjøn. Skal ikke brukes.<br>Skal versjøn. Skal ikke brukes.<br>Skal versjøn. Skal ikke brukes.<br>Skal versjon. Skal ikke brukes.<br>Skal ikke brukes. Skal ikke brukes.<br>Skal ikke brukes. Skal ikke brukes. Negra przesięcznie wielkie zależała przez przez przez przez przez przez przez przez przez przez przez przez pr<br>Seczio przez przez przez przez przez przez przez przez przez przez przez przez przez przez przez przez przez<br>Se

Version observatives. Versius expirată. A nu se initiate.<br>A nu se prinținată. A nu se utiliza.<br>A prinținată. A nu se utiliza.<br>A nu se prinținată. A nu se utiliza.<br>A nu se prinținată. A nu se prinținat.<br>A nu se prinținat. zastaraná verzia. Nepoužívaťa<br>Verzia verzia. Nepoužívaťa<br>20 december 12 december 12 december<br>20 december 12 december 12 december Zastarela različica. Ne uporabite. Vanhendunut versio. Älä käytä. Föräldrad version. Användel.

Uraluted olmayan sürüm. Kullanmayın.

Outdated version. Do not use. In the sense of the sense of the sense of the sense of the sense of the sense of<br>Outdated version. Do not use of the sense of the sense of the sense of the sense of the sense of the sense of<br>O

Jrelt útgáfa. Notið ekki.<br>1970 ekkir erkið ekki.<br>1970 ekkir erkið ekki.<br>1980 ekki. Notið ekki.<br>1981 sjón elvi.

Novecoius Versija. Neizmantot. Neckiester Landbatter<br>Particular details Henzologies<br>Particular details Henzologies<br>Particular details Henzologies<br>Particular details String Hall<br>Particular details String Hall Elavuk verzió. Ne használja:<br>Pelust verzió. Ne használja:<br>Pelust verzió. Ne használja:<br>Penut verzie. Ne használja:<br>Senut verzie. Ne használja:<br>Senut verzie. Ne használja:

a. Es posible que algunos cables de pantalla necesiten un adaptador de DisplayPort para conectarse a DisplayPort.

# <span id="page-13-0"></span>Configuración de red y conectividad

Cuando encienda el sistema de programación LATITUDE, espere hasta que se muestre la pantalla principal, lo cual puede tardar hasta un minuto. La pantalla principal se muestra como se ve en la [Figura 3](#page-13-1).

En la parte inferior de la pantalla se encuentra el botón Utilidades, que permite acceder a la información del sistema de programación LATITUDE y a las funciones de configuración, incluida la configuración de red.

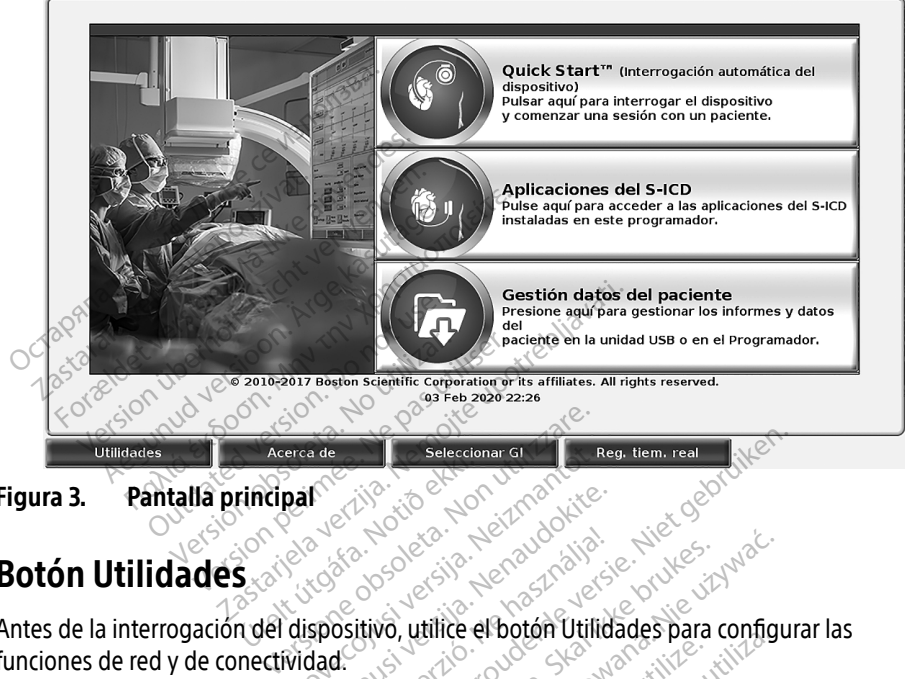

```
Figura 3.	 Pantalla principal
```
# Botón Utilidades

Antes de la interrogación del dispositivo, utilice el botón Utilidades para configurar las funciones de red y de conectividad. rindpar Partie also Elandokite.<br>Pasence de Sile Lenaudokite.<br>Sandokitivo, utilice el botón Utilida.<br>Sandokitivo, utilice el botón Utilida.

Al hacer clic en el botón Utilidades, se muestran las selecciones de las pestañas del panel Utilidades. La pestaña Configuración de red muestra las pestañas de Inalámbrica, Bluetooth。 Ethernet y Proxy y Adaptador móvil, como se ve en la Figura 4. Priorite Colemanton Colemanton. Priorite Colemanton Colemanton Colemanton Colemanton Colemanton Colemanton Colemanton Colemanton Colemanton Colemanton Colemanton Colemanton Colemanton Colemanton Colemanton Colemanton Colem Elavult verzió. Ne használja! Wersja ikke brukes.<br>
Wersja przez przez przez przez przez przez przez przez przez przez przez przez przez przez przez przez przez<br>
Wersja przez przez przez przez przez przez przez przez przez przez przez przez przez przez Sido de Selecciones de las personas de las personas de las personas de las personas de las personas de las personas de las personas de la Figura 4.<br>Versão personas de la Figura 4.<br>Dicionales de Ajustes, Fecha y

Consulte el Manual del usuario del sistema de programación LATITUDE modelo 3300 para obtener información sobre las funciones adicionales de Ajustes, Fecha y hora y Actualización<br>de software.<br>A a constantino de Software adicionales de Software and the Society of the Constantino de Software de software. Expirat de la Figura de la Pestañas<br>
San las selecciones de las pestañas<br>
Nuestra las pestañas de Inalámbrica.<br>
Perogramación LATITUDE modelo.<br>
Dionales de Ajustes, Fecha y hora y. **Zastaraná verzia. Nepoužívať zastaraná verzia. Nepoužívať.** Nepoužívať. Nepoužívať zastarela različica. Nepoužívať. Nepoužívať zastarela različica. Nepoužívať zastarela različica. Nepoužívať zastarela različica. Nepoužíva Vas pestañas de Inalámbrica, Bli<br>a Figura 4.<br>amación LATITUDE modelo 3300<br>de Ajustes, Fecha y hora y Actua<br>ala kajustes, Fecha y hora y Actua<br>ala kajustes, Fecha y hora y Actua ración LATITUDE modelo 3300 Güncel olmayın sürüm.

<span id="page-14-0"></span>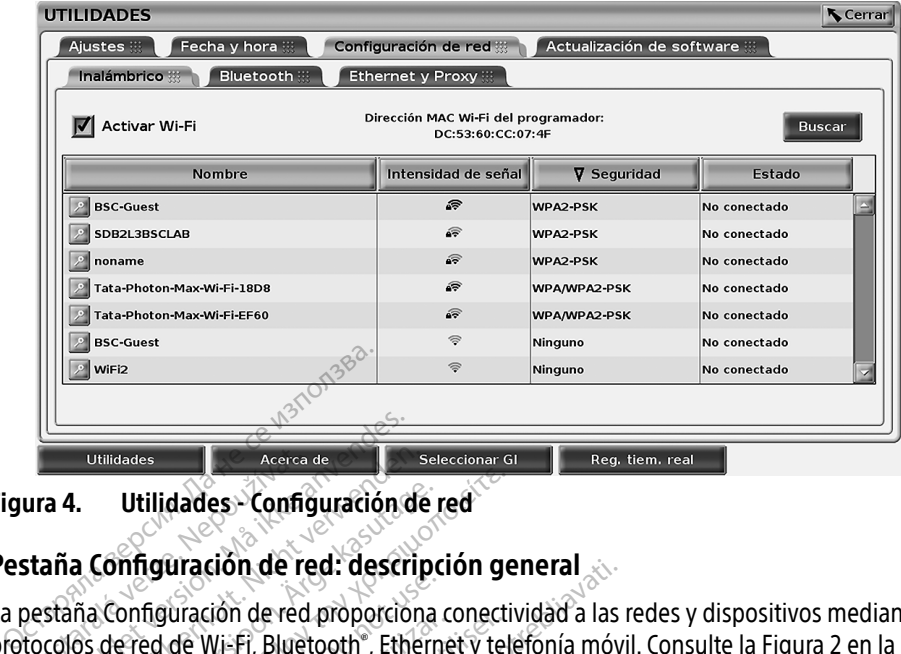

#### <span id="page-14-1"></span>Figura 4. Utilidades - Configuración de red

#### Pestaña Configuración de red: descripción general

La pestaña Configuración de red proporciona conectividad a las redes y dispositivos mediante protocolos de red de Wi-Fi, Bluetooth® , Ethernet y telefonía móvil. Consulte la [Figura 2 en la](#page-11-2)  [página 8](#page-11-2) para obtener información sobre los puertos de conexión de red del programador, modelo 3300. aña Configuración de red proporciona conectividad a las redes y dispositivos med<br>los de red de Wi-Fi, Bluetooth", Ethernet y telefónía móvil. Consulte la Figura 2 en<br>8 para obtener información sobre los puertos de conexión Utilidades<br>
Utilidades Configura<br>
Staña Configuración de red<br>
Jestaña Configuración de red<br>
tocolos de red de Wi-Fi, Bluett<br>
tina 8 nara obtener informació Utilidades.<br>
Utilidades. Configuración d<br> **A 4.** Utilidades. Configuración d<br>
For Configuración de red proporcion.<br>
Traña Configuración de red proporcion.<br>
Traña Configuración de red proporcion.<br>
Traña Spara obtener inform Utilidades<br>
Version de Ted: description de Configuración de Ted: description de Ted: description de Ted: description de Version de Ted: description de Version de Version de Version de Version de Version de Version de Versi Utilidades Configuración de red.<br>Configuración de red.<br>Configuración de red.<br>Configuración de red.<br>Configuración de red.<br>Configuración malámbrica permite Utilidades - Configuración de red<br>
Infiguración de red. descripción geonfiguración de red.<br>
Pred de Wi-Fi, Bluetooth , Ethernet y tele<br>
a obtener información sobre los puertos<br>
niguración Inalámbrica permite conecta de Wi-Fi, Bluetooth", Ethernet y tele<br>Lener información sobre los puertos<br>Lener información sobre los puertos<br>Tación **Inalámbrica** permite conecta.<br>Tación **Bluetooth**" permite conecta. Elion de red proporciona conectividad a las r<br>Vi-Fi, Bluetooth , Ethernet y telefonía móvi<br>Thromación sobre los puertos de conexión<br>Información sobre los puertos de conexión<br>Información sobre los puertos de conexión<br>In Blu

- La configuración Inalámbrica permite conectarse a las redes Wi-Fi públicas y no [página 11](#page-14-2)). **Inalámbrica** permite con<br>PSK v WPA2-PSK (véase<br>**Bluetooth** \* permite cone<br>externa (véase \* Conectivi alámbrica permite conectarse a las<br>SK y WPA2-PSK (véase "Conectivida")<br>Conectarse a otro<br>Conectarse obsoletare.<br>Nernet y Proxy permite conectarse mbrica permite conectarse a las<br>
y WPA2-PSK (véase "Conectividae<br>
tooth" permite conectarse a otro<br>
ma (véase "Conectividad Bluetoo"<br>
met y Proxy permite conectarse<br>
Finernet" en la pádina 17) WPA2-PSK (véase "Conectividad"<br>
oth " permite conectarse a otro"<br>
(véase "Conectividad Bluetooth<br>
et y Proxy permite conectarse a<br>
nernet" en la página 17) a permite conectarse a las redes Wi-Fi pública<br>PSK (véase "Conectividad inalámbrica (Wi-Fi<br>permite conectarse a otro dispositivo, como<br>se "Conectividad Bluetooth" en la página 14<br>Proxy permite conectarse a una red de área
- La configuración **Bluetooth**® permite conectarse a otro dispositivo, como un ordenador o una impresora externa (véase "Conectividad Bluetooth<sup>®</sup>" en la página 14).
- (véase ["Conectividad Ethernet" en la página 17](#page-20-1)).
- La configuración Ethernet y Proxy permite conectarse a una red de área local<br>
(véase "Conectividad Ethernet" en la página 17).<br> **NOTA:** Póngase en contacto con el coordinador del sistema local TI o SI<br>
averiguar los requ NOTA: Póngase en contacto con el coordinador del sistema local TI o SI para averiguar los requisitos de configuración específicos. Para obtener más información, póngase en contacto con los servicios de asistencia técnica de Boston Scientific Corporation mediante la información que figura en la contraportada de este manual. mente conectarse a otro dispositivo<br>
Mente conectarse a otro dispositivo<br>
Elase Conectividad Bluetooth® en la pá<br>
The Proxy permite conectarse a una red d<br>
The Proxy permite conectarse a una red d<br>
The Proxy permite conect inte conectarse a otro dispositivo, como<br>Conectividad Bluetooth<sup>\*</sup>" en la página 1<br>y permite conectarse a una red de área<br>n<sup>1</sup>a página 17).<br>2 con el coordinador del sistema local T<br>tos de configuración específicos. Para c<br> rina 17).<br> *Veoordinador del sistema local TI o S*<br> *configuración específicos. Para obte*<br> *Dinastio con los servicios de asistenciation mediante la información que f*<br>
anual.<br> **Les** se conecta a una red de telefonía<br>
" e rdinador del sistema local II o Siguración específicos. Para obter<br>sto con los servicios de asistencia<br>a mediante la información que fi<br>il.<br>e conecta a una red de telefonía<br>a página 18). Francisco especificos: Francisco de Ansistencia<br>Fediante la información que fig<br>ediante la información que fig<br>onecta a una red de telefonía r<br>página 18). don de sistema local Tro Si para<br>Ción específicos. Para obtener más<br>Din los servicios de asistencia técnica<br>diante la información que figura en<br>ecta a una red de telefonía móvil<br>gina 18).
- La configuración Adaptador para móviles se conecta a una red de telefonía móvil (véase ["Conectividad por telefonía móvil" en la página 18](#page-21-1)).

#### <span id="page-14-2"></span>Conectividad inalámbrica (Wi-Fi)

La conectividad inalámbrica presenta las siguientes características:

• La conexión Wi-Fi solamente es compatible con las direcciones IP dinámicas (véase la [Tabla 1 en la página 24](#page-27-2) para consultar las especificaciones de la red Wi-Fi).

- Los usuarios de la red Wi-Fi se pueden conectar a redes públicas y no protegidas, WPA-PSK y WPA2-PSK.
- La conectividad Wi-Fi se activa y desactiva con el botón Activar Wi-Fi (véase la [Figura 4](#page-14-1)  [en la página 11](#page-14-1)).
- Las columnas se pueden clasificar por Nombre, Intensidad de señal, Seguridad y Estado. La lista de redes Wi-Fi activas se puede actualizar al hacer clic en el botón Buscar.
- Los usuarios se pueden conectar a una red utilizando la pantalla Detalles Wi-Fi, a la que se puede acceder seleccionando el botón de la lupa situado a la izquierda del nombre de la red Wi-Fi.
- Las redes Wi-Fi que requieren la aceptación de los términos y condiciones, una contraseña u otras interacciones son incompatibles con el programador, modelo 3300. Las pantallas del programador pueden seguir indicando "Conectado" con una red Wi-Fi incompatible. Manual) a las redes Wi-Fi cuando se encuentren de los términos y condiciones, una<br>
contraseña u otras interacciones son incompatibles con el programador, modelo<br>
Las pantallas del programador púeden seguir indicando "Conec
	- Los usuarios pueden cambiar el nombre de las redes por nombres que el usuario reconozca mejor utilizando "Nombre de alias" en la pantalla Detalles Wi-Fi (véase la Figura 8 en la página 14). mcompatible.<br>
	Los usuarios pueden cam<br>
	reconozca mejor utilizand<br>
	Figura 8 en la página 14)<br>
	Sasusuarios pueden confidence manual) a las redes Wi-Fi Las pantallas del programador pueden<br>incompatible.<br>Los usuarios pueden cambiar el non<br>reconozca mejor utilizando "Nombre<br>Figura 8 en la pagina 14)<br>Los usuarios pueden configurar el si<br>manual) a las redes Wi-Fi cuando se<br>Se ncompatible.<br>
	Sos usuarios pueden cambiar el nomi<br>
	econozca mejor utilizando "Nombre cigura 8 en la página 14)<br>
	Sos usuarios pueden configurar el sistemandal) a las redes Wi-Fi cuando se el<br>
	e pueden guardar varías redes W
	- Los usuarios pueden configurar el sistema para conectarse automáticamente (o de forma
	- Se pueden guardar varias redes Wi-Fi en el programador, modelo 3300, que se conectará automáticamente a dichas redes tras realizar la conexión inicial. Al añadir más de cinco redes, se irán sustituyendo las entradas más antiguas. Aegusta en Cambiar el nombre de las<br>Aegusta mejor utilizando "Nombre de alias"<br>Alexando ser la página 14)<br>Alexandos pueden configurar el sistema par<br>nual) a las redes Wi-Fi cuando se encuentre<br>pueden guardar varías redes W arios pueden configurar el siste<br>arios pueden configurar el siste<br>Ja las redes Wi-Fi cuando se en<br>len guardar varias redes Wi-Fi e<br>ticamente a dichas redes tras re<br>e irán sustituyendo las entradas os pueden coniigural el sistema par<br>Vas redes Wi-Fi cuando se encuentra.<br>Version varías redes Wi-Fi en el promente a dichas redes tras realizar.<br>Van sustituyendo las entradas más a<br>Visuario se conecta a una red Etheriscarg
	- NOTA: Si el usuario se conecta a una red Ethernet mientras está en proceso de carga o descarga una conexión inalámbrica (Wi-Fi), la carga o descarga se detendrá y será necesario reiniciar dicha actividad. Se muestra un mensaje de información que indica que la aplicación ha encontrado un error. Desconecte el cable de Ethernet y vuelva a intentar la transferencia inalámbrica. agina 14)<br>
	Jeden configurar el sistema para conectars<br>
	edes Wi-Fi cuando se encuentren dentro d<br>
	irdar varias redes Wi-Fi en el programador,<br>
	inte a dichas redes tras realizar la conexión<br>
	ustituyendo las entradas más anti tituyendo las entradas m.<br>tituyendo las entradas m.<br>lo se conecta a una red Eti<br>una conexión inalámbrica.<br>sario reiniciar dicha activique la aplicación ha enco<br>vuelva a intentar la transf varias redes Wi-Fi en el programado<br>dichas redes tras realizar la conexi<br>uyendo las entradas más antiguas<br>se conecta a una red Ethernet mier<br>na conexión inalámbrica (Wi-Fi), la<br>irio reiniciar dicha actividad. Se mu<br>e la ap endo las entradas más antiguas.<br>Endo las entradas más antiguas.<br>Conecta a una red Ethernet mien<br>Conexión inalámbrica (Wi-Fi), la<br>la aplícación ha encontrado un entrada inala<br>la aplícación ha encontrado un entrada inala.<br>Wi necta a una red Ethernet mientri<br>necta a una red Ethernet mientri<br>nexión inalámbrica (Wi-Fi), la ca<br>plicación ha encontrado un erra intentar la transferencia inalám<br>PFi no está permitida en Indon<br>solamente son específicos ela bana ica Elacinocemienta<br>vión inalámbrica (Wi-Fi), la ca<br>liciar dicha actividad. Se muel<br>licación ha encontrado un en<br>ntentar la transferencia inalá.<br>Fi no está permitida en Indon des tras realizar la conexión inicial. Al añadir<br>is entradas más antiguas.<br>
	La una red Ethernet mientras está en procesco<br>
	Són inalámbrica (Wi-Fi), la carga o descarga se<br>
	ar dicha actividad. Se muestra un mensaje de<br>
	ació inalămbrica (Wi-Fi), la carga o descarga s<br>dicha actividad. Se muestra un mensaje c<br>don ha encontrado un error. Desconecte el<br>tar la transferencia inalămbrica.<br>está permitida en Indonesia debido a regente son específicos d
	- NOTA: La conectividad Wi-Fi no está permitida en Indonesia debido a requisitos de configuración que solamente son específicos de dicho país.<br>**En inalámbrica (Wi-Fi)** Transferencia inalámbrica.<br>
	Permitida en Indonesia debido a reç<br>
	son específicos de dicho país.<br>
	Tlas comunicaciones Wi-Fis

#### Configuración inalámbrica (Wi-Fi)

Realice los pasos siguientes para configurar las comunicaciones Wi-Fi:

- 1. Haga clic en el botón Activar Wi-Fi para buscar redes (Figura 5).
- NOTA: Una vez que se activa la conectividad Wi-Fi, permanece activada. Para desactivar la conectividad Wi-Fi, haga clic en el botón Activar Wi-Fi para que desaparezca la marca de verificación. artida en Indonesia debido a requisi<br>específicos de dicho país<br>comunicaciones Wi-Fiso<br>comunicaciones Wi-Fiso<br>a buscar redes (Figura 5) Vanhender (Register of Alands Vanhender of Alands Vanhender of Alands Vanhender of Alands Vanhender of Alands Vanhender of Alands Vanhender of Alands Vanhender of Alands Vanhender of Alands Vanhender of Alands Vanhender of Föråldrad version.<br>Föredes (Figura 5).<br>För redes (Figura 5).<br>Använd el. botón Activar Wi-<br>Fördön. G[ünce](#page-16-1)l olmayın.<br>Güncel olmayın sürüm. Kullanmayın.<br>Güncel (Figura 5).<br>Güncel olmayın. Kullanmayın.<br>Güncel olmayın.<br>Güncel olmayın.<br>Güncel olmayın.<br>Kullanmayın.
- 2. El programador busca todas las redes disponibles (Figura 6).
- 3. Haga clic en el botón de la lupa  $\mathbb{R}^d$  situado al lado del nombre de la red deseada para seleccionarla ([Figura 7](#page-17-3)).
- 4. Según sea necesario, introduzca la Contraseña de la red Wi-Fi y, de manera opcional, un Nombre de alias ([Figura 8](#page-17-2)).
- 5. Haga clic en el botón "Unirse automáticamente a esta red" para conectarse a esta red Wi-Fi siempre que se encuentre dentro del rango de cobertura ([Figura 8](#page-17-2)).
- 6. Haga clic en el botón Guardar y, a continuación, cierre la ventana Detalles Wi-Fi ([Figura 8](#page-17-2)).

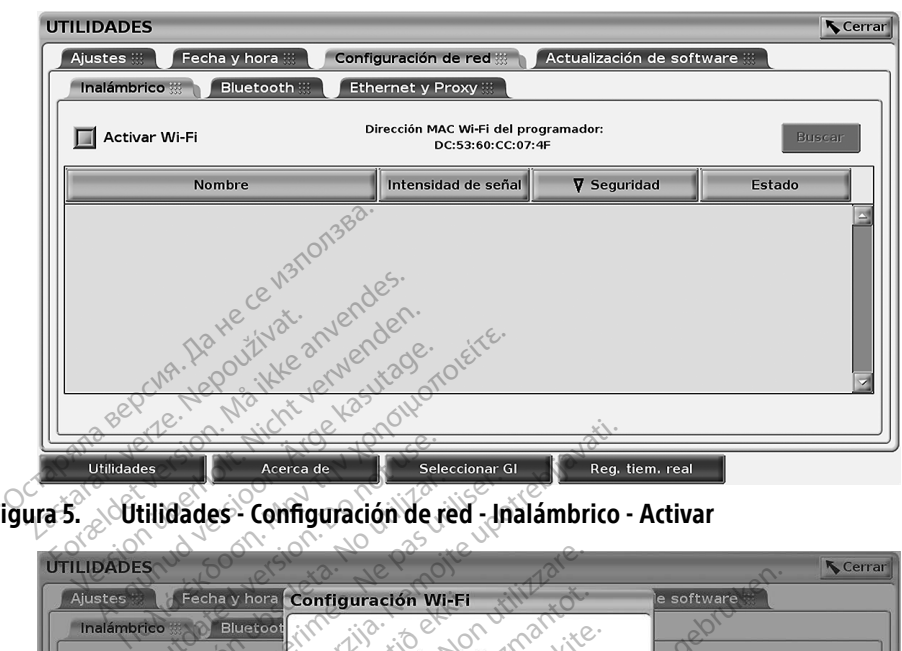

<span id="page-16-0"></span>Figura 5. Utilidades - Configuración de red - Inalámbrico - Activar

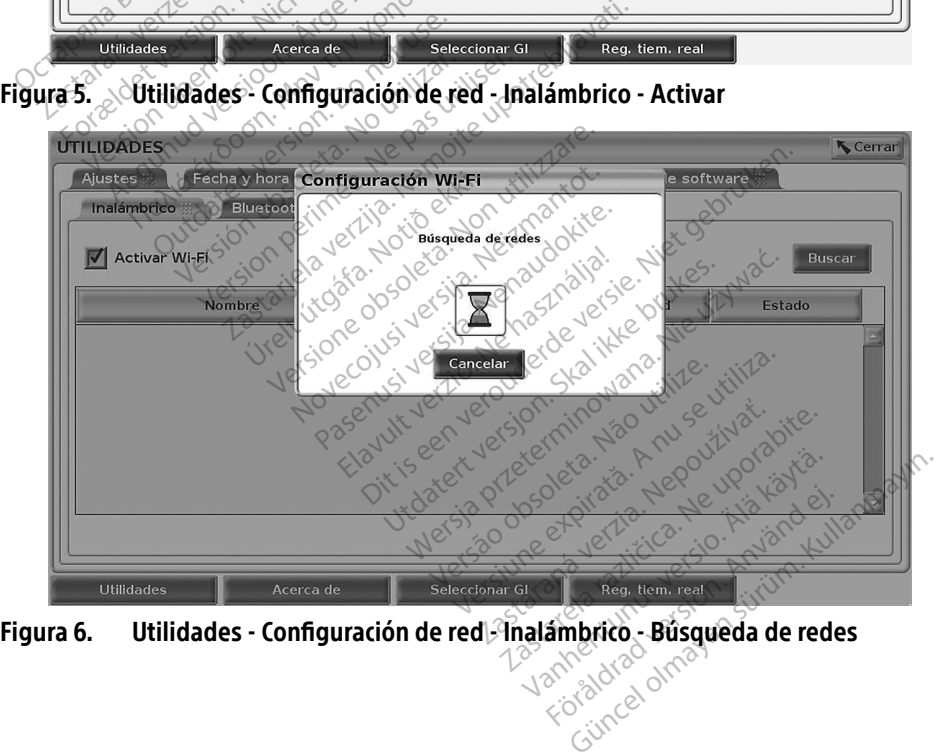

<span id="page-16-1"></span>

<span id="page-17-0"></span>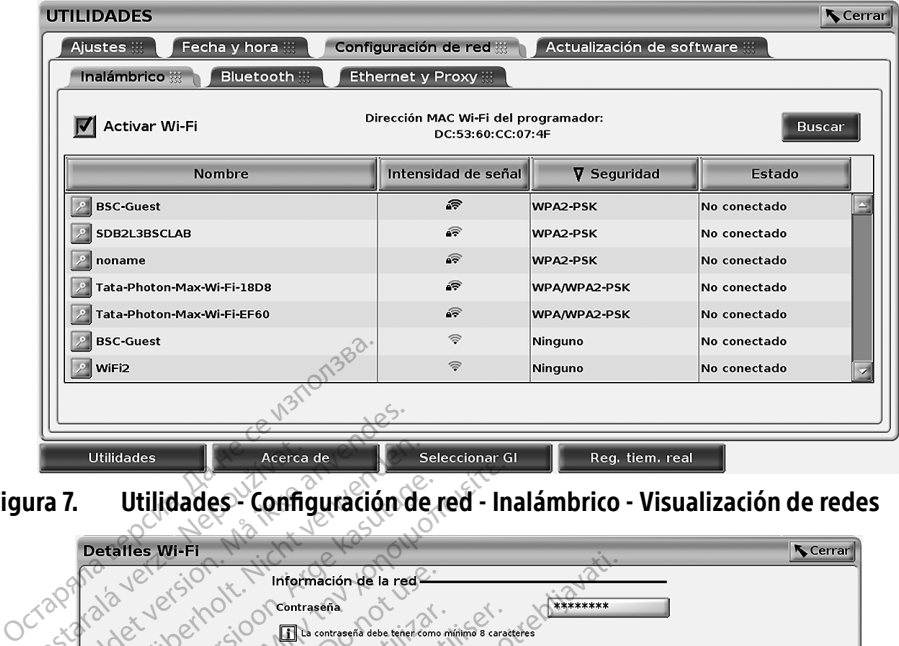

<span id="page-17-3"></span>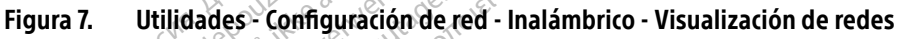

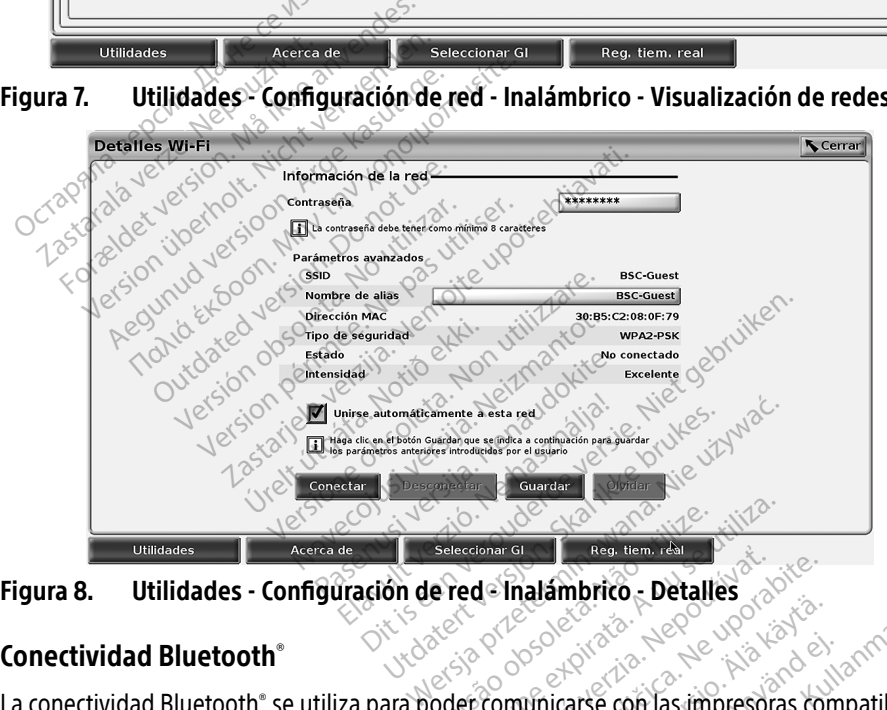

<span id="page-17-2"></span>

#### <span id="page-17-1"></span>Conectividad Bluetooth®

La conectividad Bluetooth®<br>
La conectividad Bluetooth® se utiliza para poder comunicarse con las impresoras compatibles<br>
Conectividad Bluetooth® se utiliza para poder comunicarse con las impresoras compatibles<br>
La conectiv con Bluetooth® y con cualquier otro ordenador para transferir los datos del paciente a LATITUDE Link. Estate verzia. Nepoužívať<br>
Zastaraná verzia. Nepoužívať.<br>
Zastaraná verzia. Nepoužívať.<br>
Zastaraná verzia. Nepoužívať zastarela različica.<br>
Zastarela različica. Nepoužívať zastarela različica.<br>
Zastarela različica. Nepouží Elänter version.<br>
Vanhender version.<br>
Vanhender version.<br>
Vanhender version.<br>
Vanhender version.<br>
Vanhender vanhender van de programación.<br>
Vanhender vanhender van de programación.<br>
Vanhender van de programación.<br>
Vanhende Föräldrad version.<br>Föräldrad version. Används version.<br>Föräldrad version. Använd efter använd efter använd efter använd efter använd efter använd efter använd efter<br>Förgramadion LATITUDE. Entre 2007<br>
Since on las impresoras compatibles<br>
Therefore dates del paciente a<br>
Therefore a compatibles con la<br>
Compatibles con las impresoras compatibles con la<br>
Compatibles con la<br>
Compatibles con la<br>
Compatibles con la

NOTA: Las tabletas, los teléfonos y otros dispositivos móviles no son compatibles con la conectividad Bluetooth® en el sistema de programación LATITUDE.

Una vez se autorice el emparejamiento de Bluetooth® , permanecerá activo. El programador recuerda la conexión y las futuras conexiones con el dispositivo (PC, portátil o impresora compatible con Bluetooth® ) se realizan automáticamente.

#### Configuración de ordenadores compatibles con Bluetooth®

Para activar las comunicaciones por Bluetooth® y conectarse a ordenadores compatibles con Bluetooth® :

- 1. Haga clic en el botón Activar Bluetooth® en la pantalla Bluetooth® (véase la ) para iniciar una búsqueda de ordenadores compatibles con Bluetooth® que se encuentran dentro del rango de cobertura (aproximadamente 100 m [328 pies]).
- 2. Cuando finalice la búsqueda, haga clic en el botón de añadir  $\Box$  para autorizar un ordenador cercano compatible con Bluetooth® y trasladarlo a la lista de "Ordenadores autorizados". Los ordenadores autorizados se pueden utilizar para la transferencia de datos y se muestran como opciones de destino en las pantallas de transferencias de datos.
- 3. Si es la primera vez que se coñecta al ordenador compatible con Bluetooth, introduzca el código de emparejamiento para el dispositivo o confirme el código de emparejamiento enviado desde el ordenador.

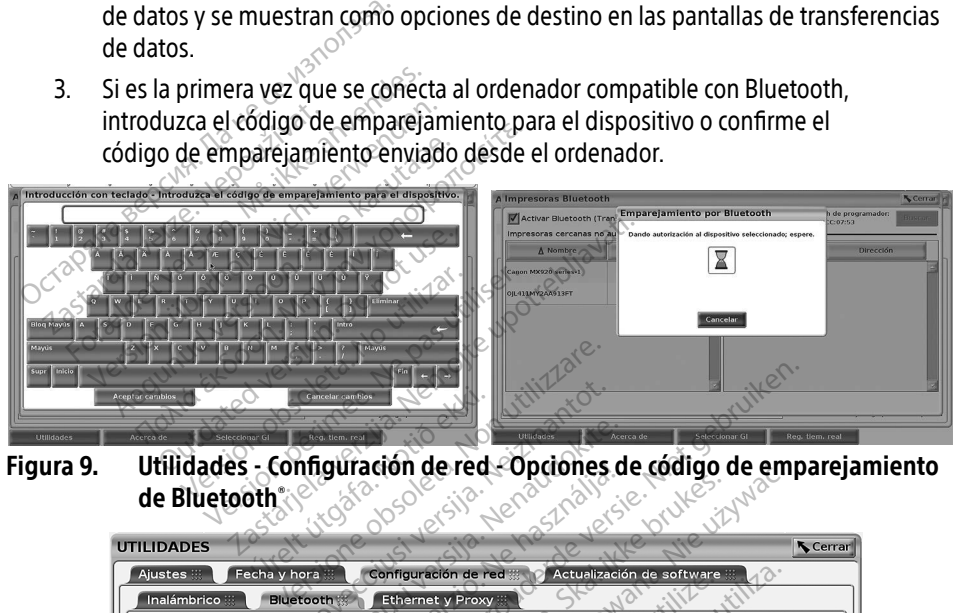

de Bluetooth®

| Seleccionar GI<br>Acerca de                                     | Reg. tiem. rea                                                             | Acerca de<br>Utilidades<br>Utilidades - configuración de red - Opciones de código de emparejamiento | Reg. tiem, real<br>Seleccionar Gl     |  |
|-----------------------------------------------------------------|----------------------------------------------------------------------------|----------------------------------------------------------------------------------------------------|---------------------------------------|--|
| <b>UTILIDADES</b><br>Ajustes :::<br>Fecha y hora                | <b>QUSONE</b><br>Litoafa.                                                  | Shrah<br>ersie.1<br>ersija.<br>Actualización de software<br>Configuración de red a                  | brutter<br><b>Cerrar</b>              |  |
| Inalámbrico                                                     | <b>Bluetooth</b><br>Activar Bluetooth (Transferencia de datos e impresión) | Ethernet y Proxy<br>Dirección MAC Bluetooth de programador:                                         | <b>Buscar</b><br>DC:53:60:CC:07:53    |  |
| Ordenadores cercanos no autorizados -<br>A Nombre<br>ZIS3308936 | <b>Dirección</b><br>5C:F3:70:60:3B:C8                                      | Ordenadores autorizados<br>A Nombre<br>INFYSVS00                                                    | <b>Dirección</b><br>5C:F3:70:60:3B:DE |  |
|                                                                 |                                                                            | Tastarela razlicica<br>tastaranaverz<br>Hentunut Versio.                                            | Tadversion, Anjan<br>Vansürijm        |  |
|                                                                 |                                                                            |                                                                                                    |                                       |  |

<span id="page-18-0"></span>Figura 10. Utilidades - Configuración de red - Ordenadores compatibles con Bluetooth<sup>®</sup>

#### Configuración de impresoras compatibles con Bluetooth<sup>®</sup>

Para conectarse a impresoras compatibles con Bluetooth® , consulte la [Figura 11](#page-19-0) y realice lo siguiente:

- 1. Asegúrese de que esté marcado el botón Activar Bluetooth® en la pestaña Bluetooth® (consulte la [Figura 10 en la página 15](#page-18-0)).
- 2. Haga clic en la pestaña Acerca de en la parte inferior de la pantalla.
- 3. Haga clic en la pestaña Información del sistema.
- 4. Haga clic en el botón de selección Impresora USB y, a continuación, en el botón Buscar en la ventana emergente
- 5. Cuando finalice la búsqueda, haga clic en el botón de añadir el junto a la impresora deseada de la lista Impresoras cercanas no autorizadas para añadirla a la lista Impresoras autorizadas. Véase [Figura 12 en la página 17](#page-20-2).

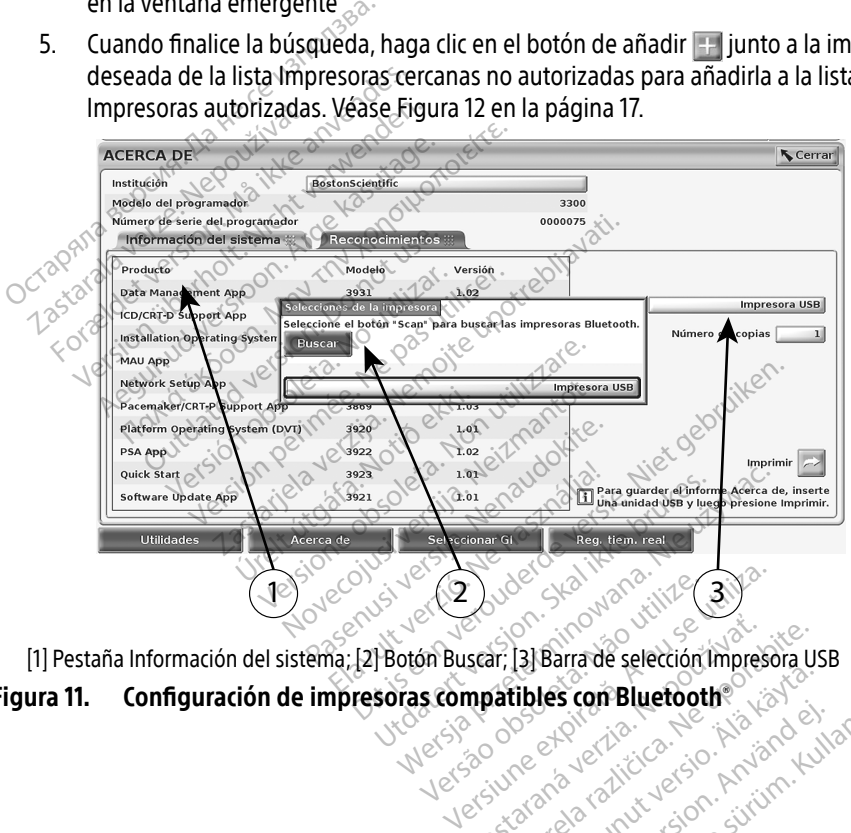

<span id="page-19-0"></span>[1] Pestaña Información del sistema; [2] Botón Buscar; [3] Barra de selección Impresora USB scar; [3] Barra de selección Impresora uso

# Figura 11. Configuración de impresoras compatibles con Bluetooth®<br>Executivo de impresoras compatibles con Bluetooth®<br>Blueton de impresoras compatibles con Bluetooth® Wankidrad drived an successive and Föråldrad version. Använd kulla<br>analdrad version. Använd kulla<br>analdrad version. Använd kulla<br>arvändrad version. Strum.<br>shandrad vimalan Güncel olmayan sürüm. Kullanmayın.

<span id="page-20-0"></span>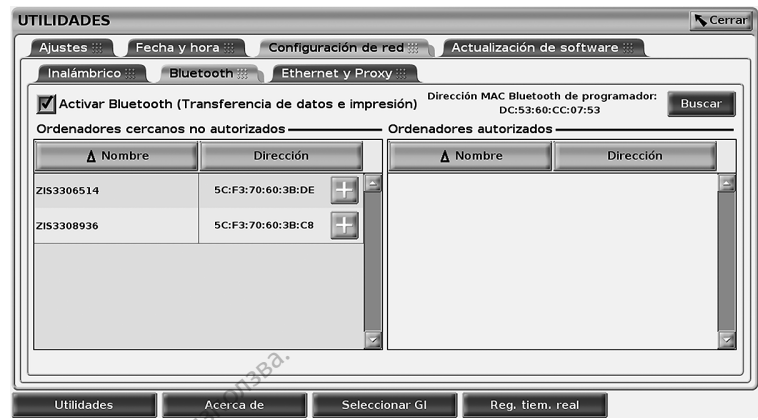

Figura 12. Resultados de búsqueda de impresoras compatibles con Bluetooth<sup>®</sup>

- <span id="page-20-2"></span>NOTA: El usuario también puede añadir y configurar impresoras en la opción de selección de impresoras en las aplicaciones de PG transvenosas.
- NOTA: Si aparece más de una impresora en la lista Impresoras autorizadas, seleccione la que desee. Esta permanecerá seleccionada hasta que se seleccione otra distinta en la lista Autorizadas de la pantalla Impresoras Bluetooth. **NOTA:** El usuario también puede añadir y configurar impresoras en la opc<br>de impresoras en las aplicaciones de PG transvenosas.<br> **NOTA:** Si aparece más de una impresora en la lista Impresoras autorizada:<br>  $\sim$  sue desee. **COCATA BEAT ACTES**<br> **COCATA BEAT ACTES**<br> **COCATA BEAT ACTES**<br> **COCATA:** El usuario también puede<br>
de impresoras en las aplica<br> **NOTA:** Si aparece más de una impresoras en las aplica<br> **NOTA:** Si aparece más de una impresor **Frontier Version de Luisque da de<br>
Formalista de impressoras en las aplicacions de impressoras en las aplicacions de impressoras en la impressor<br>
Formalista Autorizadas de la pantidade de la pantidade de la pantidade de l A:** El usuario también puede añad de impresoras en las aplicacion<br>**A:** Si aparece más de una impresor<br>**Version de desee.** Esta permanecerá si<br>la lista Autorizadas de la pantal<br>**A:** Los nombres de las impresoras<br>Bluetooth El usuario también puede añadir y confide impresoras en las aplicaciones de PG<br>
Si aparece más de una impresora en la l<br>
que desee. Esta permanecerá selecciona.<br>
la lista Autorizadas de la pantalla Impre<br>
Los nombres de la Le mas de una impresora en la lista impresora<br>ele Esta permanecerá seleccionada hasta quorizadas de la pantalla Impresoras Bluet<br>bres de las impresoras no se pueden modi<br>tá activado, si una pantalla muestra funcional.<br>a.<br>n

Cuando Bluetooth® está activado, si una pantalla muestra funciones de impresión, se utilizará la impresora seleccionada. que desee. Esta permanecera sel<br>
la lista Autorizadas de la pantalla<br> **NOTA**ze Los nombres de las impresoras no<br>
Cuando Bluetooth esta activado si una pantal<br>
impresora seleccionada sta Autorizadas de la pantalla<br>
nombres de las impresoras no<br>
está activado, si una pantall<br>
onada<br>
thernet Vautorizadas de la pantalla Impre<br>
está activado, si una pantalla mue<br>
ada<br>
ernet<br>
ernet<br>
e con su administrador de red y co rne útja, mei villingr

<span id="page-20-1"></span>Póngase en contacto con su administrador de red y consulte la [Tabla 1 en la página 24](#page-27-2) para obtener información sobre la configuración necesaria para conectarse a su red Ethernet. Es posible configurar la conexión Ethernet para conectarse automáticamente a la red al conectar un cable Ethernet. Solo se puede definir una conexión Ethernet a la vez. Eivado, si una pantalla muestra fun Noveco New York Williams Passaure de la Victoria.<br>Passaure de la Victoria de la Infiguración necesaria para cone<br>Passaure de la Victoria de la Infiguración<br>Pautomática, marque la opción mistrador de red y consulte la<br>iguración necesaria para con<br>ernet para conectarse autom<br>definir una conexión Ethernet<br>utomática, marque la opción<br>ctar. Si no se pulsa el botón una pantalla muestra funciones de impresion<br>
ditador de red y consulte la Tabla 1 en la págir<br>
titador de red y consulte la Tabla 1 en la págir<br>
titador de red y consulte la Tabla 1 en la págir<br>
finit una conexión Ethernet ador de red y consulte la Tabla 1 en la pág<br>ación necesaria para conectarse a su red E<br>t para conectarse automáticamente a la re<br>ir una conexión Ethernet a la vez.<br>attica, marque la opción Conexión automática, marque la op

Para utilizar la función Conexión automática, marque la opción Conexión automática y, a continuación, pulse el botón Conectar. Si no se pulsa el botón Conectar, no se activará la conexión automática. a conectarse adomaticariente a la vez.<br>
a conexión Ethernet a la vez.<br>
a marque la opción Conexión autom<br>
se pulsa el botón Conectar, no se ac<br>
a fronector del puerto Ethernet RJ4.<br>
a fronector del puerto Ethernet RJ4.<br>
gr Espaina de Conexión automática<br>Calisa el botón Conectar, no se actival<br>Conector del puerto Ethernet RJ45 de<br>Cador modelo 3300 es una conexión<br>Puerto: Consulte la "Figura 2. Panel<br>Ación LATITUDE" en la página 8 para

- NOTA: Conecte el cable Ethernet solo al conector del puerto Ethernet RJ45 del programador modelo 3300.
- NOTA: El puerto de Ethernet del programador modelo 3300 es una conexión RJ-45. No conecte una toma telefónica a este puerto. Consulte la "Figura 2. Panel lateral [izquierdo del sistema de programación LATITUDE" en la página 8](#page-11-2) para obtener información sobre el puerto de conexión Ethernet del programador modelo 3300. el botón Conectar, no se activar<br>for del puerto Ethernet RJ45 del<br>modelo 3300 es una conexión<br>rto. Consulte la "Figura 2. Panel<br>rLATITUDE" en la página 8 para<br>n Ethernet del programador mo Fördal puerto Ethernet RJAS del Dion Conectar, no se activara la<br>El puerto Ethernet RJ45 del<br>Jelo 3300 es una conexión RJ-45. No<br>Consulte la "Figura 2. Panel lateral<br>ITUDE" en la página 8 para obtener<br>hernet del programador modelo 330<br>d se encarga de man
- NOTA: Cuando se conecta a una red Ethernet, la red se encarga de mantener en hora el reloj interno. Si no se utiliza una conexión Ethernet, el reloj interno puede descompensarse hasta 12 minutos al año y, por lo tanto, sería necesario restablecerlo manualmente. Si es necesario corregir el reloj interno, póngase en contacto con Boston Scientific Corporation mediante la información que figura en la contraportada de este manual.

<span id="page-21-0"></span>La [Figura 13](#page-21-2) ilustra la pantalla de configuración Ethernet y Proxy con la Conexión automática establecida y la [Figura 14](#page-21-3) ilustra los parámetros necesarios al utilizar un servidor Proxy.

Para obtener información sobre la configuración del proxy, haga clic en el botón "Usar servidor proxy" ([Figura 13](#page-21-2)) y, a continuación, introduzca la información del proxy según se indica en [Figura 14](#page-21-3).

<span id="page-21-2"></span>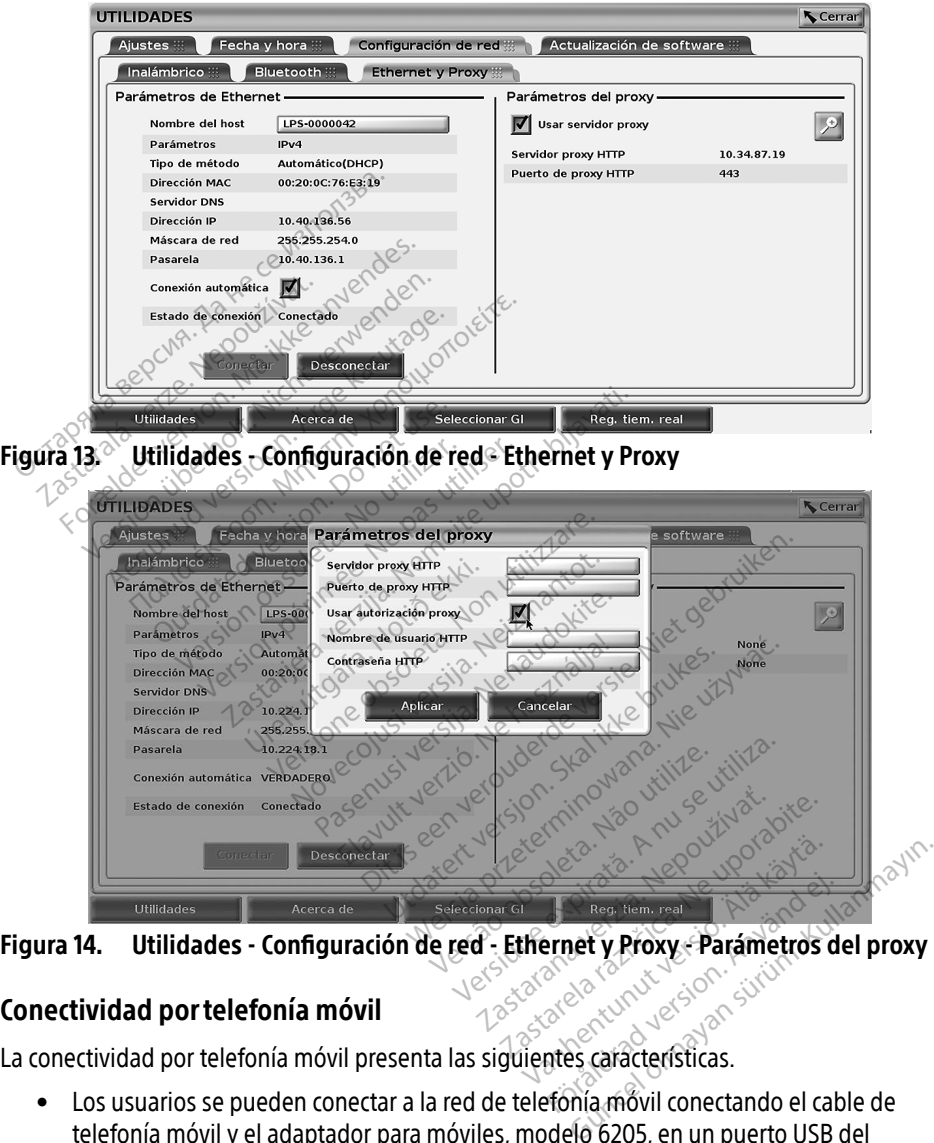

## <span id="page-21-3"></span><span id="page-21-1"></span>Conectividad portelefonía móvil

La conectividad por telefonía móvil presenta las siguientes características.

- Los usuarios se pueden conectar a la red de telefonía móvil conectando el cable de telefonía móvil y el adaptador para móviles, modelo 6205, en un puerto USB del programador, modelo 3300 (véase la [Figura 15](#page-22-0)).
- La conectividad por telefonía móvil se puede activar y desactivar con el botón Activar adaptador móvil (véase la [Figura 16](#page-23-0)).
- No retire ni altere la tarjeta SIM preinstalada en el adaptador para móviles.
- Solo se puede usar un adaptador a la vez para la conexión a la red. Si se añade otro adaptador para móviles, no aumentará el rendimiento de conexión.
- NOTA: Las reuniones de Heart Connect realizadas mediante conectividad por telefonía móvil debe realizarse con conexión 3G o superior.
- NOTA: Si el usuario se conecta a una red Ethernet o inalámbrica (Wi-Fi) mientras está realizando una carga o una descarga mediante una conexión de telefonía móvil, la carga o descarga se detendrá y será necesario reiniciar la actividad. Se muestra un mensaje de información que indica que la aplicación ha encontrado un error.

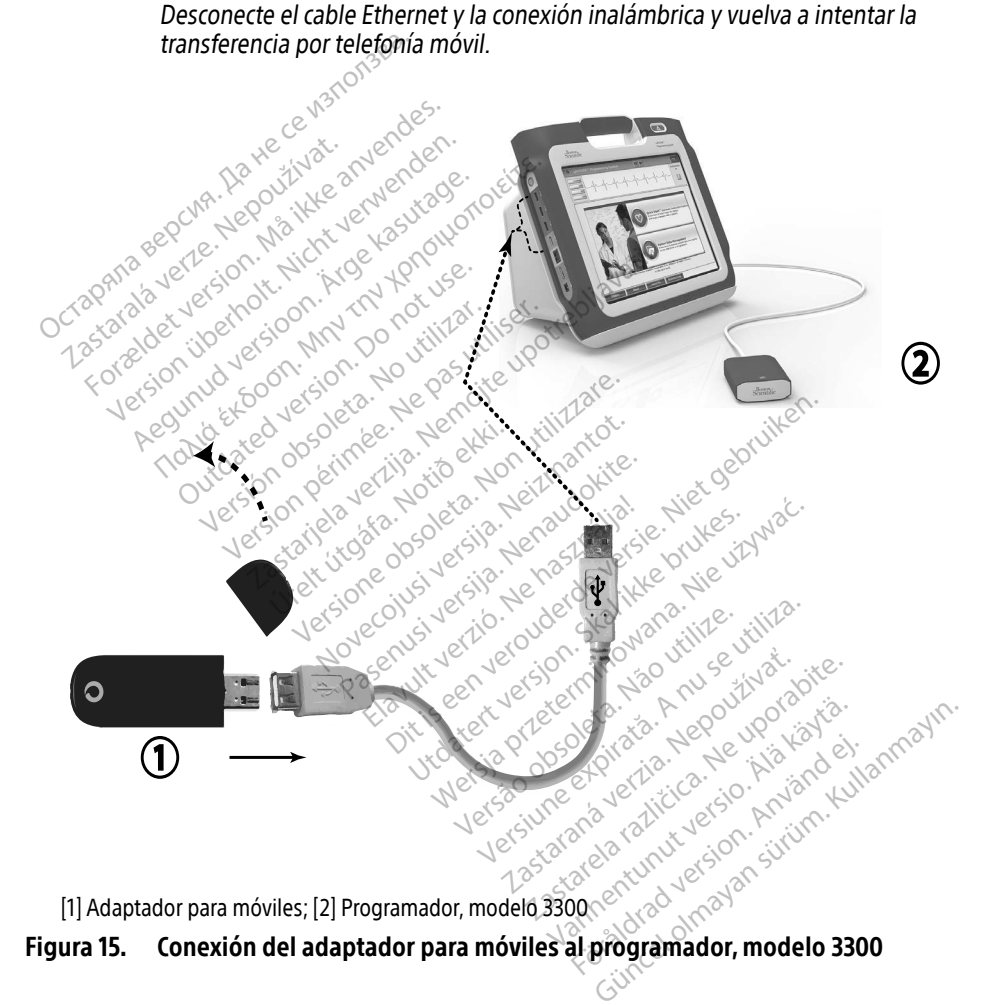

<span id="page-22-0"></span>[1] Adaptador para móviles; [2] Programador, modelo 3300

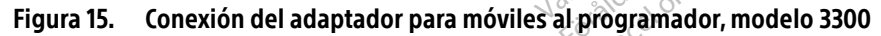

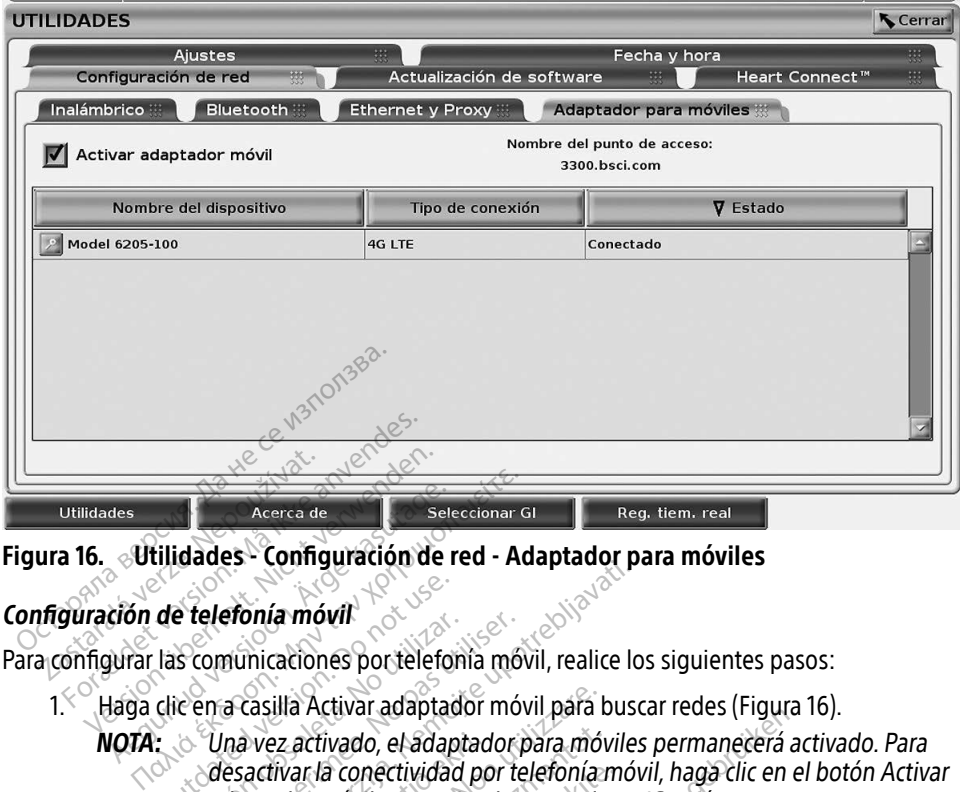

#### Figura 16. Utilidades - Configuración de red - Adaptador para móviles

#### Configuración de telefonía móvil

Para configurar las comunicaciones por telefonía móvil, realice los siguientes pasos:

1. Haga clic en a casilla Activar adaptador móvil para buscar redes [\(Figura 16](#page-23-0)).

<span id="page-23-0"></span>NOTA: Una vez activado, el adaptador para móviles permanecerá activado. Para desactivar la conectividad por telefonía móvil, haga clic en el botón Activar adaptador móvil para quitar la marca de verificación. de telefonía móvil<br>
las comunicaciones portelefon<br>
clic en a casilla Activar adaptad<br>
clic en a casilla Activar adaptad<br>
clic desactivar la conectividad<br>
desactivar la conectividad<br>
desactivar la conectividad Exercisé de la comunicaciones portelefonía mó<br>
Verra casilla Activar adaptador mó<br>
Verra casilla Activar adaptador mó<br>
Versa casilla Activar adaptador mó<br>
desactivar la conectividad por te<br>
adaptador móvil para quitar la m Es comparador al citat Adaptador provinciariones por telefonía móvil, realice lo<br>a casilla Activar adaptador móvil para busc<br>na vez activado, el adaptador para móviles<br>esactivar la conectividad por telefonía móviles<br>daptad Evez activado, el adaptado<br>activar la conectividad po<br>ptador móvil para quitar<br>ir busca todas las redes di Silla Activar adaptador móvil para bez activado, el adaptador para móvil para móvil para móvil para móvil para<br>El activado, el adaptador para móvil<br>ador móvil para quitar la marca de<br>susca todas las redes disponibles (l

2. El programador busca todas las redes disponibles (Figura 17). activado, el adaptador para móvi ra conectividad por telefonia mo<br>
móvil para quitar la marca de versión de la versión de la versión de la versión de la versión de la versión de la versión de la versión de la versión de la versión de la versión de la vers Elavult verzió. Ne használja elavult verzió. The international method of the three contents of the content of the content of the content of the content of the content of the content of the content of the content of the content of the content of the content of the con Lisa erste brukes. Skal ikke brukes. Skal ikke brukes. Skal ikke brukes. Skal ikke brukes. Skal ikke brukes. Ni<br>Utdater version. Skal ikke brukes. Nike ikke Version observatives. Versius expirată. A nu se initiate.<br>A nu se prinținată. A nu se utiliza.<br>A prinținată. A nu se utiliza.<br>A nu se prinținată. A nu se utiliza.<br>A nu se prinținată. A nu se prinținat.<br>A nu se prinținat. zastaraná verzia. Nepoužívaťa<br>Verzia verzia. Nepoužívaťa<br>20 december 12 december 12 december<br>20 december 12 december 12 december Version of particle working. Vandrien Autresine und Käytä. Föräldrad version. Använd ej. Unaluted olmayan sürüm. Kullanmayın.

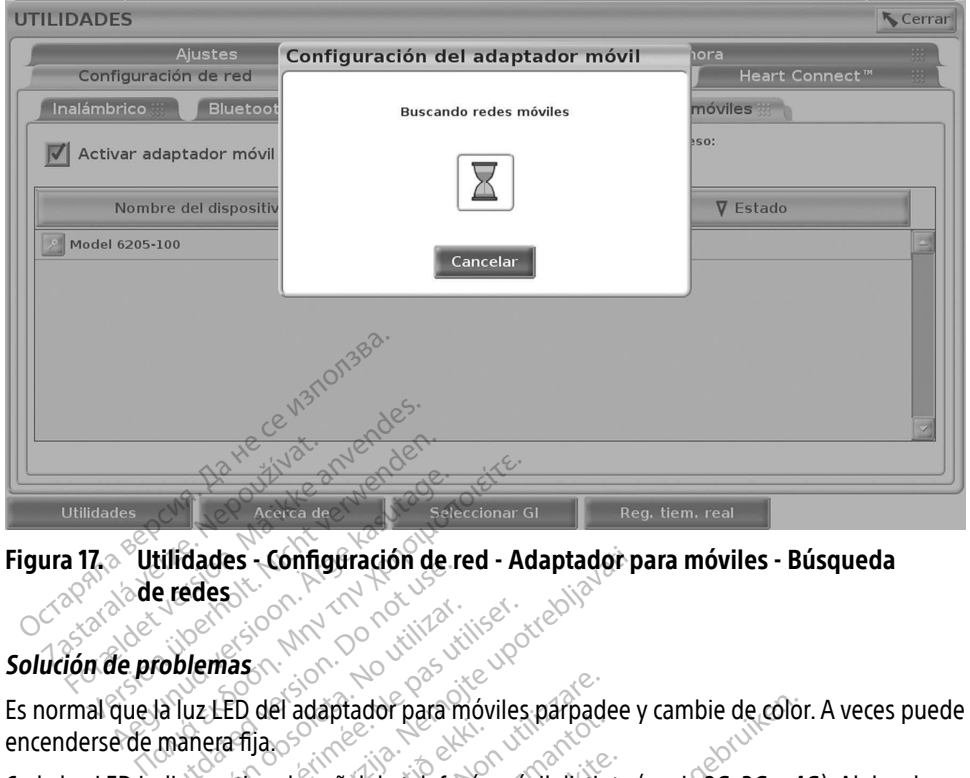

#### <span id="page-24-0"></span>Figura 17. Utilidades - Configuración de red - Adaptador para móviles - Búsqueda de redes

## Solución de problemas

encenderse de manera fija. outdates et comparation de redes

Cada luz LED indica un tipo de señal de telefonía móvil distinto (p. ej., 2G, 3G o 4G). Al desplazar el programador, modelo 3300, a una ubicación con una intensidad de señal más baja pueden producirse problemas con la conexión a la red. En el caso de las acciones que precisan una conexión a la red, desplace el programador, modelo 3300, a una ubicación que tenga una mejor recepción o intensidad de señal de telefonía móvil. Exhibita y vuelva a conectar el adaptador para moviles parpadee y can<br>Cada luz LED indica un tipo de señal de telefonía móvil distinto (p. ej<br>el programador, modelo 3300, a una ubicación con una intensidad de<br>producirse pr Versión obsoleta. No utilizar. No utilizar. No utilizar. No utilizar. No utilizar. No utilizar. No utilizar. No utilizar. No utilizar. No utilizar. No utilizar. No utilizar. No utilizar. No utilizar. No utilizar. No utiliz es - Configuración de red - Adaptador para<br>ED del adaptador para móviles parpadee y<br>ED del adaptador para móviles parpadee y<br>a fija.<br>Altipo de señal de telefonía móvil distinto (p<br>lo 3300, a una ubicación con una intensida íja.<br>
po de señal de felefonía<br>
3300, a una ubiçación co<br>
nota conexión a la red. En<br>
ice el programador, mode<br>
la señal de telefonía móvi el adaptador para móviles parpade<br>I adaptador para móviles parpade<br>I de señal de telefonía móvil distin<br>I conexión a la red. En el caso de f<br>Le programador, módelo 3300, a u eñal de felefonía móvil distinto<br>a una ubicación con una intensidence<br>nexión a la red. En el caso de las<br>rogramador, módelo 3300, a un<br>daptador y el cable en el puerto ina ubicación con una intensi<br>xión a la red. En el caso de las<br>gramador, modelo 3300, a un<br>e telefonía móvil.<br>aptador y el cable en el puerto<br>xxión, haga clic en el nombre dor para móviles parpadee y cambie de color.<br>
de felefonía móvil distinto (p. ej., 2G, 3G o 4G<br>
ubicación con una intensidad de señal más la<br>
in a la red. En el caso de las acciones que preorina móvil.<br>
ador y el cable en bicación con una intensidad de señal más<br>a la red. En el caso de las acciones que prodición con una intensidad de señal más<br>a la red. En el caso de las acciones que prodición que t<br>fonía móvil.<br>for y el cable en el puerto

Si hay algún problema con la conexión, haga clic en el nombre del adaptador para móviles para acceder a la pantalla Detalles del adaptador móvil (véase la Figura 18). La pantalla Detalles del adaptador móvil proporciona información adicional para los servicios técnicos de BSC. a móvil.<br>
El cable en el puerto USB<br>
Va clic en el nombre del adaptador parta<br>
Is clic en el nombre del adaptador parta<br>
A del cable parta los servicios técnicos d<br>
Version de Servicios técnicos d<br>
Version de Servicios téc Ble en el puerto USB<br>cen el nombre del adaptador para nul (véase la Figura 18). La pantalla D<br>phatpara los servicios técnicos de B<br>analpara los servicios técnicos de B<br>conservação de Altidades de Bantalla D<br>conservação de ernombre del adaptador para m<br>éase la Figura 18). La pantalla De<br>para los servicios técnicos de BS<br>para los servicios técnicos de BS<br>cence de victor de San Antonne<br>adaptador de victor de San Antonne Jamentumut version. And Juan Champagn Sürüm. Kullanmayan sürüm. Kullanmay

<span id="page-25-0"></span>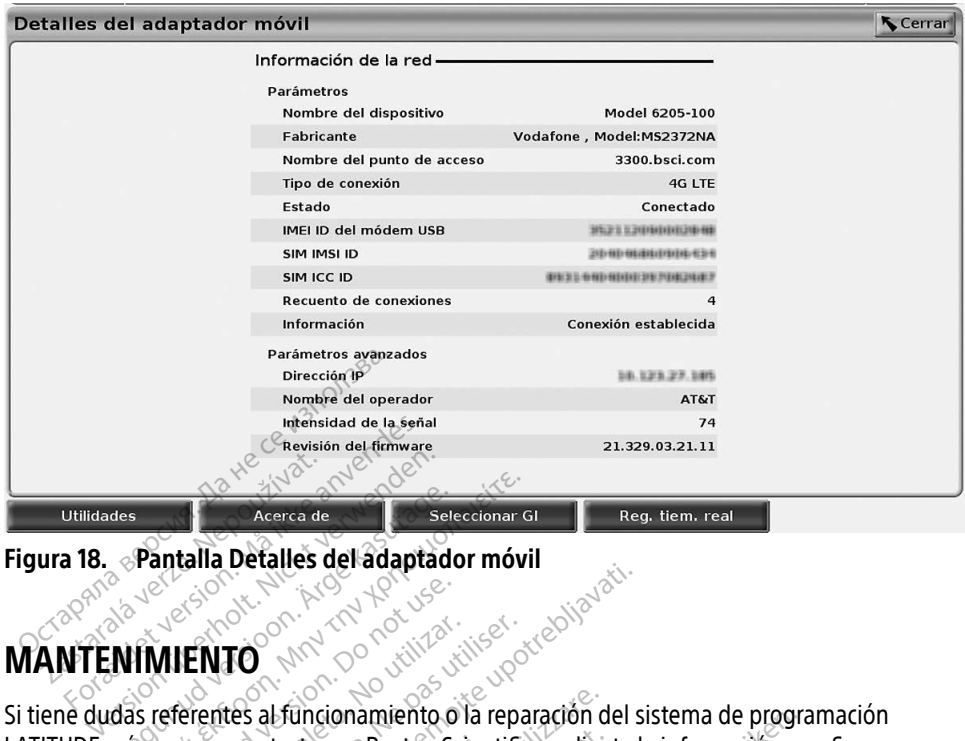

<span id="page-25-1"></span>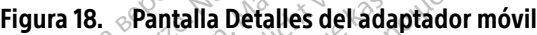

# MANTENIMIENTO

Si tiene dudas referentes al funcionamiento o la reparación del sistema de programación LATITUDE, póngase en contacto con Boston Scientific mediante la información que figura en la contraportada de este manual. Las reparaciones o las operaciones de mantenimiento del sistema de programación LATITUDE solo pueden ser realizados por personal autorizado de Boston Scientific. LATITUDE, póngase en contacto con Bostón Scientific mediante la información que figura en<br>la contraportada de este manual. Las reparaciones o las operaciones de mantenimiento del<br>sistema de programación LATITUDE solo puede Acerca de Contra Contra Contra Contra Contra Contra Contra Contra Contra Contra Contra Contra Contra Contra Contra Contra Contra Contra Contra Contra Contra Contra Contra Contra Contra Contra Contra Contra Contra Contra Co Pantalla Detalles del adaptador móvi Outdated version. Do not use.<br>
The property of the property of the property of the property of the property of the property of the property of the property of the property of the property of the property of the space of th VENTO WTO ANY COMMISSION Example a verzija. Nemotiva. Nemotiva. Nemotiva. Nemotiva. Nemotiva. Nemotiva. Nemotiva. Nemotiva. Nemotiva. Nemotiva. Nemotiva. Nemotiva. Nemotiva. Nemotiva. Nemotiva. Nemotiva. Nemotiva. Nemotiva. Nemotiva. Nemotiva. Nem Funcionamiento o la reparación del tacto con Boston Scientific median<br>Version de la Sientific median<br>Version Las reparaciones o las opera<br>ATITUDE solo pueden ser realizado<br>Lión LATITUDE no funciona correctado<br>emás cables e to con Boston Scientific mediant<br>
ual. Las reparaciones o las opera<br>
ITUDE solo pueden ser realizado<br>
n'LATITUDE no funciona correcta<br>
nás cables estén bien conectados<br>
to (es decir, sin defectos visibles<br>
a impresora o la

Si el sistema de programación LATITUDE no funciona correctamente, compruebe que los condiciones de funcionamiento (es decir, sin defectos visibles). Para obtener ayuda sobre los problemas relacionados con la impresora o la pantalla externa, consulte el manual de dichos<br> **SEGURIDAD DEL SISTEMA DE PROGRAMACIÓN**<br>
Se necesitan prácticas de seguridad razonables para proteger los datos del paciente y la dispositivos. II. Las reparaciones o las operaciones<br>UDE solo pueden ser realizados<br>ATITUDE no funciona correctam<br>Cables estén bien conectados<br>(es decir, sin defectos visibles)<br>mpresora o la pantalla externa. Elavult version. Ne használja istorieta brukes.<br>Elavult version. Ne használja istorieta brukes.<br>Skal ikke brukes. Ne használja istorieta brukes.<br>Die skal ikke brukes. Ne használja istorieta brukes.<br>Ne használja istorieta i Imiento o la reparacion del sistema de programado de Sessión Scientific mediante la información que se paraciones de mantenir solo pueden ser realizados por personal autos<br>signarciones o las operaciones de mantenir solo pu PROGRAMACIÓN The Secret Concerns of the Secret of the Secret of the Secret of the Secret of the Secret of the Secret of the Secret of the Secret of the Secret of the Secret of the Secret of the Secret of the Secret of the Secret of the Dien conectados y que se encuente defectos vísibles). Para obtener ay<br>pantalla externa, consulte el man

# SEGURIDAD DEL SISTEMA DE PROGRAMACIÓN

Se necesitan prácticas de seguridad razonables para proteger los datos del paciente y la integridad del sistema de programación cuando se conecta a una red. El programador modelo 3300 incorpora funciones que facilitan la gestión de la seguridad de la red. Estas funciones funcionan junto con las prácticas de seguridad de hospitales y clínicas para proporcionar un funcionamiento seguro del programador modelo 3300 y proteger la red conectada. talla externa, consulte el manual de la castella različica.<br>2. Ne uporabite.<br>2. Ne uporabite.<br>2. Ne uporabite.<br>2. Ne uporabite.<br>2. Ne uporabite.<br>2. Ne uporabite.<br>2. Ne uporabite.<br>2. Ne uporabite. Entrepreneur version.<br>
The second version of the second version of the second version of the second version of the second version of<br>
Support version of the sequidad de la red.<br>
I dad de hospitales y clínicas par **MACIÓN**<br>Fördad version. Använd version.<br>The version of the search of the version of the search of the search of the search of the search of the search<br>and de hospitales y clínicas para Gunce<br>
Güncel of Culture<br>
Güncel of Culture<br>
Gunce<br>
Guncel of Culture<br>
Guncel of Culture<br>
Guncel of Culture<br>
Culture<br>
Culture<br>
Culture<br>
Culture<br>
Culture<br>
Culture<br>
Culture<br>
Culture<br>
Culture<br>
Culture<br>
Culture<br>
Culture<br>
Cultu

NOTA: Los datos del paciente están cifrados en el disco duro del programador modelo 3300 y el programador dispone de protecciones de seguridad de red para evitar ataques maliciosos.

<span id="page-26-0"></span>La conexión del programador modelo 3300 a la red que incluye otro equipo podría dar lugar a riesgos no identificados previamente. El administrador de la red del hospital o la clínica debería identificar, analizar, evaluar y controlar estos riesgos.

# Seguridad de red

El programador modelo 3300 está diseñado y probado para limitar cómo se comunica en una red. Al comunicarse en una red, el programador utiliza protocolos aceptados por el sector para autenticar servidores y cifrar los datos transmitidos. Solamente están abiertas las conexiones de red necesarias. El programador crea las comunicaciones de red.

No se permite software no autorizado para crear comunicaciones con el programador. Conecte el programador a redes administradas y seguras solamente. El programador dispone de protecciones de seguridad de red a fin de evitar ataques maliciosos.

# Controles físicos

Mantenga controles físicos adecuados sobre el programador modelo 3300. Disponer de un entorno físico seguro evita el acceso a los valores internos del programador. Los dispositivos USB conectados al programador se deben controlar para limitar la introducción de software malicioso. La información confidencial del paciente se puede almacenar en el disco duro interno malicioso. La información confidencial del paciente se puede almacenar en el disco duro interno malicioso. La información conf y se deben tomar las precauciones adecuadas para proteger el programador del acceso no autorizado. CONTITUES TISICOS<br>
Mantenga controles físicos adecuados sobre el programentorno físico seguro evita el acceso a los valores inter<br>
USB conectados al programador se deben controlar pa<br>
malicioso La información confidencial **ntroles físicos**<br>
Intenga controles físicos adecu<br>
Intenga controles físicos adecu<br>
Intenga controles físicos adecu<br>
Intensition de la programador<br>
Intensition de la programador<br>
Intensition de la programador<br>
Intensition **EXAMPLE SPICES**<br>For Examples fisicos adecuados sobrenga controles físicos adecuados sobrenga controles físicos adecuados sobren<br>For físico seguro evita el acceso a los versiones<br>oso La información confidencial del coso La **Oles físicos**<br>
Examples físicos adecuados sobre<br>
físico seguro evita el acceso a los valentados de programador se deben co<br>
ectados al programador se deben co<br>
o La información confidencial del pa s al programador se deben confidencial del pacification confidencial del pacification.<br>
Do not use de concidencial del pacification.<br>
Do not use de lo 3300 afecto.<br>
Do not use de lo 3300 afecto. mación confidencial del páciente se Exploration of the product of the product of the product of the product of the product of the product of the product of the product of the program and or the product of the product of the program and or the product of the

Si cree que el programador modelo 3300 se ha visto afectado por una amenaza de seguridad, desactive el programador, desconéctelo de la red y reinícielo. Interrumpa el uso del programador modelo 3300 si se produce un error en el autodiagnóstico del inicio o no funciona según lo esperado. Póngase en contacto con los servicios de asistencia técnica de Boston Scientific Corporation mediante la información que figura en la contraportada de este manual o póngase en contacto con el representante local de Boston Scientific si desea ayuda adicional. MOTA: El sistema de programación LATITUDE no necesita conectarse a una red para el programador modelo 3300 se ha visto afectado por una amenaza de unidad, desactive el programador, desconectelo de la red y reinícielo. Inte **odelo 3300 afecta**<br>Jormodelo 3300 se ha vis<br>Drogramador, desconéctel<br>o 3300 si se produce un e<br>ado: Póngase en contacto **Versione observed to the Control of State of Alecta digramador**<br>
Versione observed to the control of the control of the control of the control of the control of the control of the control of the control of the control of **No. 3300 afectado**<br>
Modelo 3300 se ha visto afectado<br>
amador, desconéctelo de la red y<br>
Mosi se produce un error en el au<br>
Póngase en contacto con los serv<br>
mediante la información que fig<br>
to con el representante local d delo 3300 se ha visto afectado p<br>hador, desconéctelo de la red y<br>si se produce un error en el auto<br>ngase en contacto con los servirediante la información que figu The Several was a alectado produce un error en el auto<br>se produce un error en el auto<br>ase en contacto con los servitiante la información que figure<br>in el representante local de Bo<br>n el representante local de Bo desconéctelo de la red y reinícielo.<br>
Iduce un error en el autodiagnósti<br>
en contacto con los servicios de asis<br>
el a información que figura en la co<br>
epresentante local de Boston Scier<br>
en LATITUDE no necesita conectars<br> Sena visto afectado por una amenaza<br>sconéctelo de la red y reinícielo. Interru<br>luce un error en el autodiagnóstico del<br>contacto con los servicios de asistencia<br>información que figura en la contrapo<br>resentante local de Bost Versiune expirat<sup>ă</sup>. A nu se utiliza.

funcionar de forma segura. Versäume et verzie. Narse, ante local de Boston Scientific si des monecesitä conectarse a una rec Föräldrad version. Använd er ecesita conectarse a una red para 11.

# <span id="page-27-0"></span>ESPECIFICACIONES

#### <span id="page-27-2"></span>Tabla 1. Configuración y características de red y conectividad

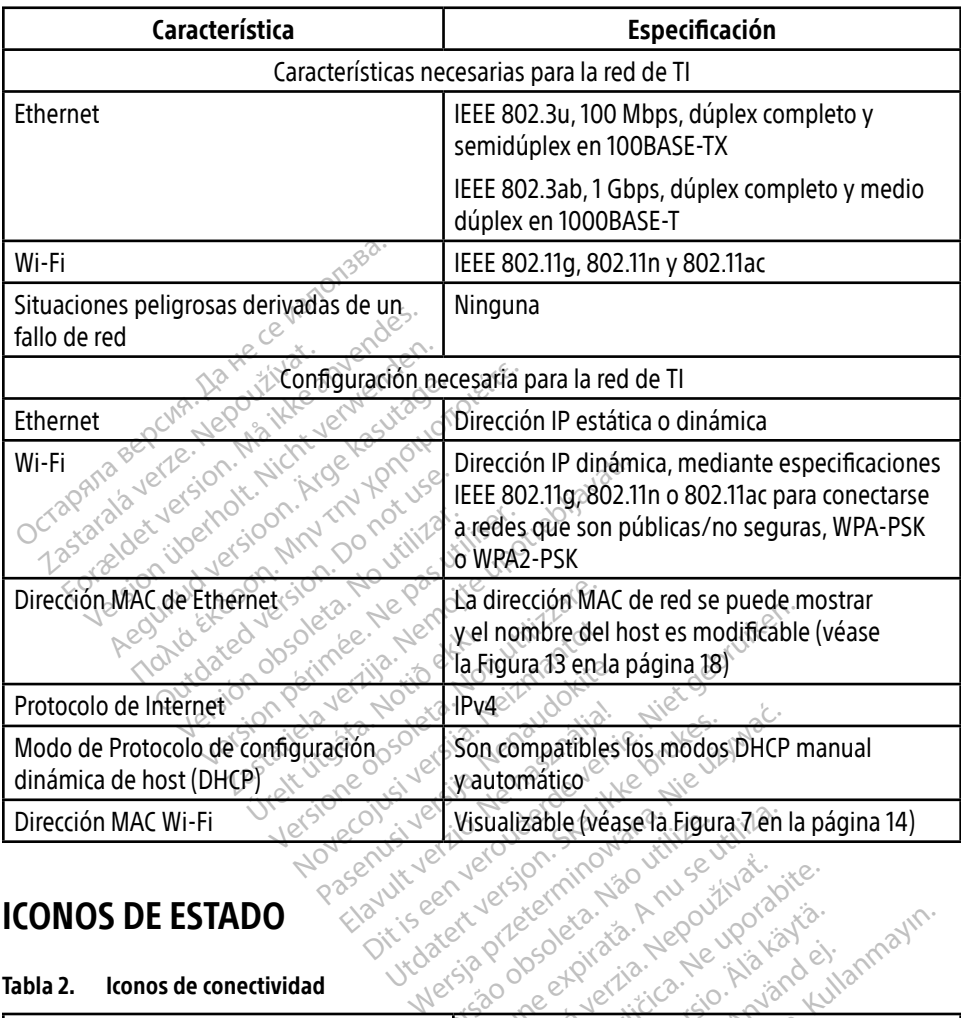

## <span id="page-27-1"></span>ICONOS DE ESTADO

#### Tabla 2. Iconos de conectividad

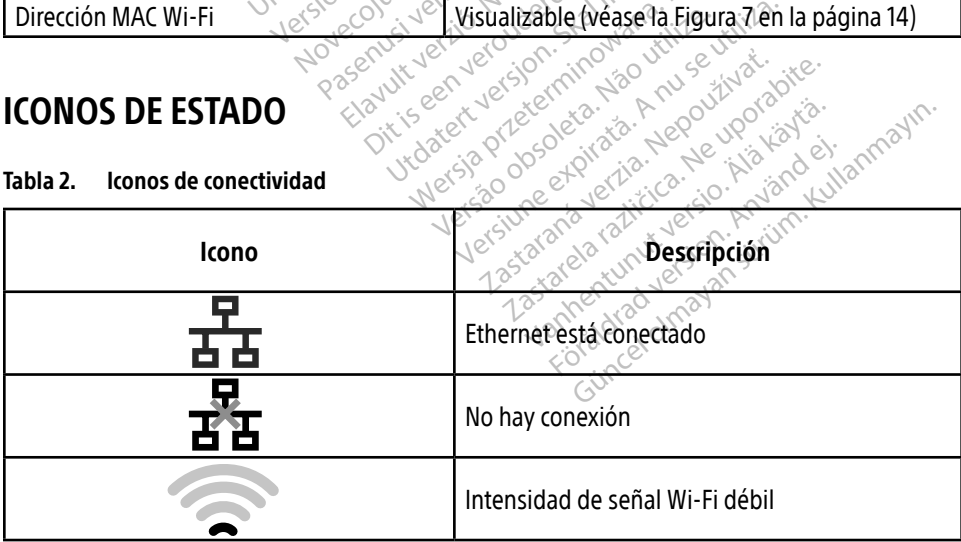

<span id="page-28-0"></span>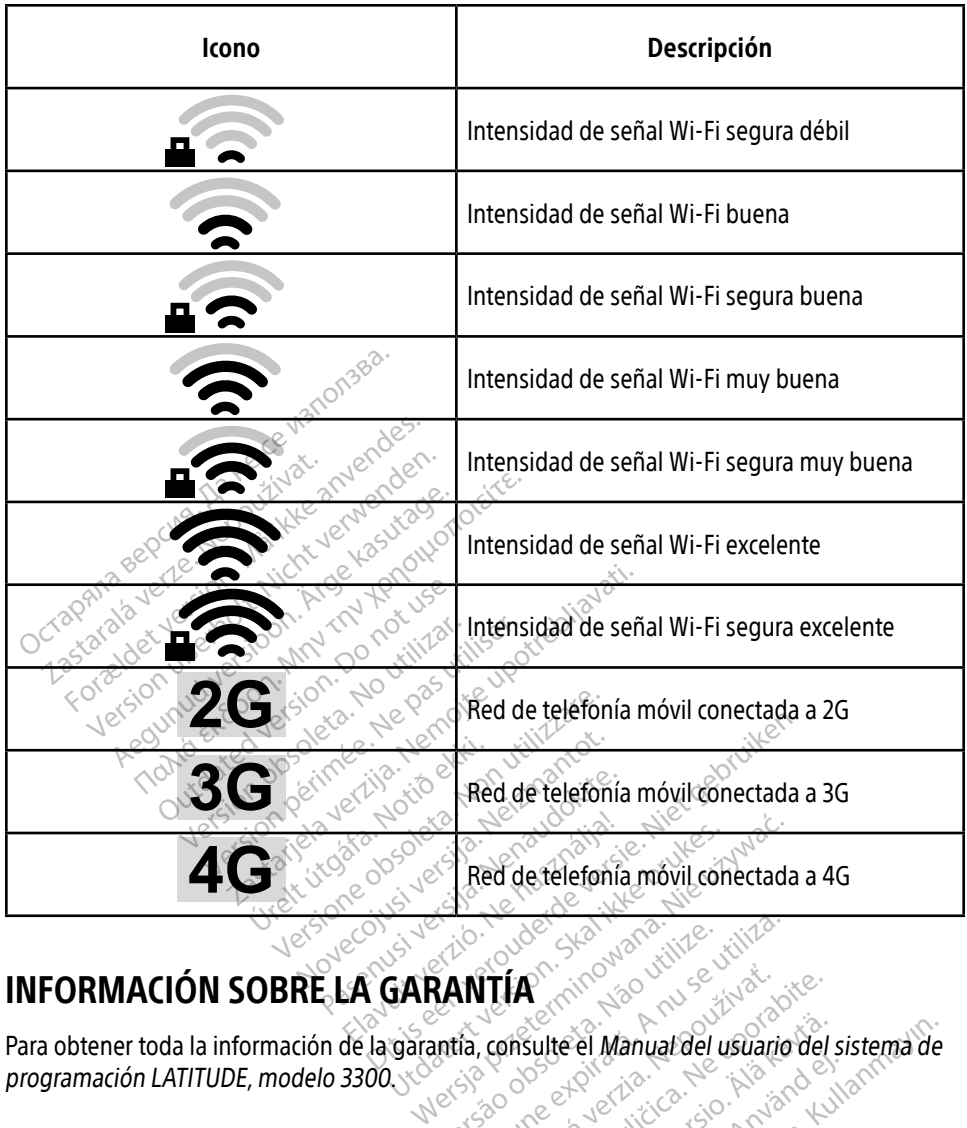

# INFORMACIÓN SOBRE LA GARANTÍA

programación LATITUDE, modelo 3300. Versium Charles Cities of A Nu Sea utiliza. TTIA. (2002) Sulte ei Manuardel usuario del s For a strike version. And any design Güncel Carlington Andrew Welsiste

# IMPORTADOR EN LA UE

Boston Scientific International B.V., Vestastraat 6, 6468 EX Kerkrade, Países Bajos<br>Externational B.V., Vestastraat 6, 6468 EX Kerkrade, Países Bajos

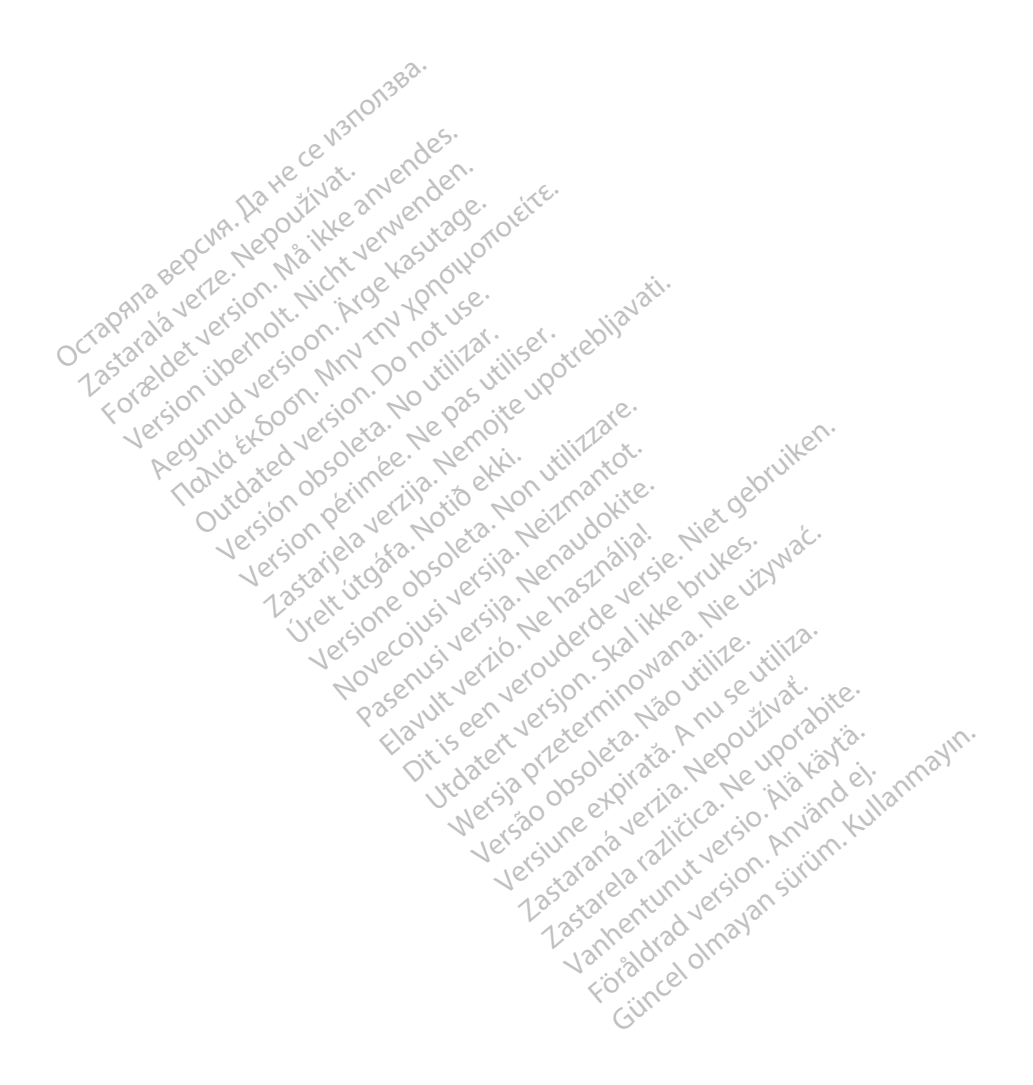

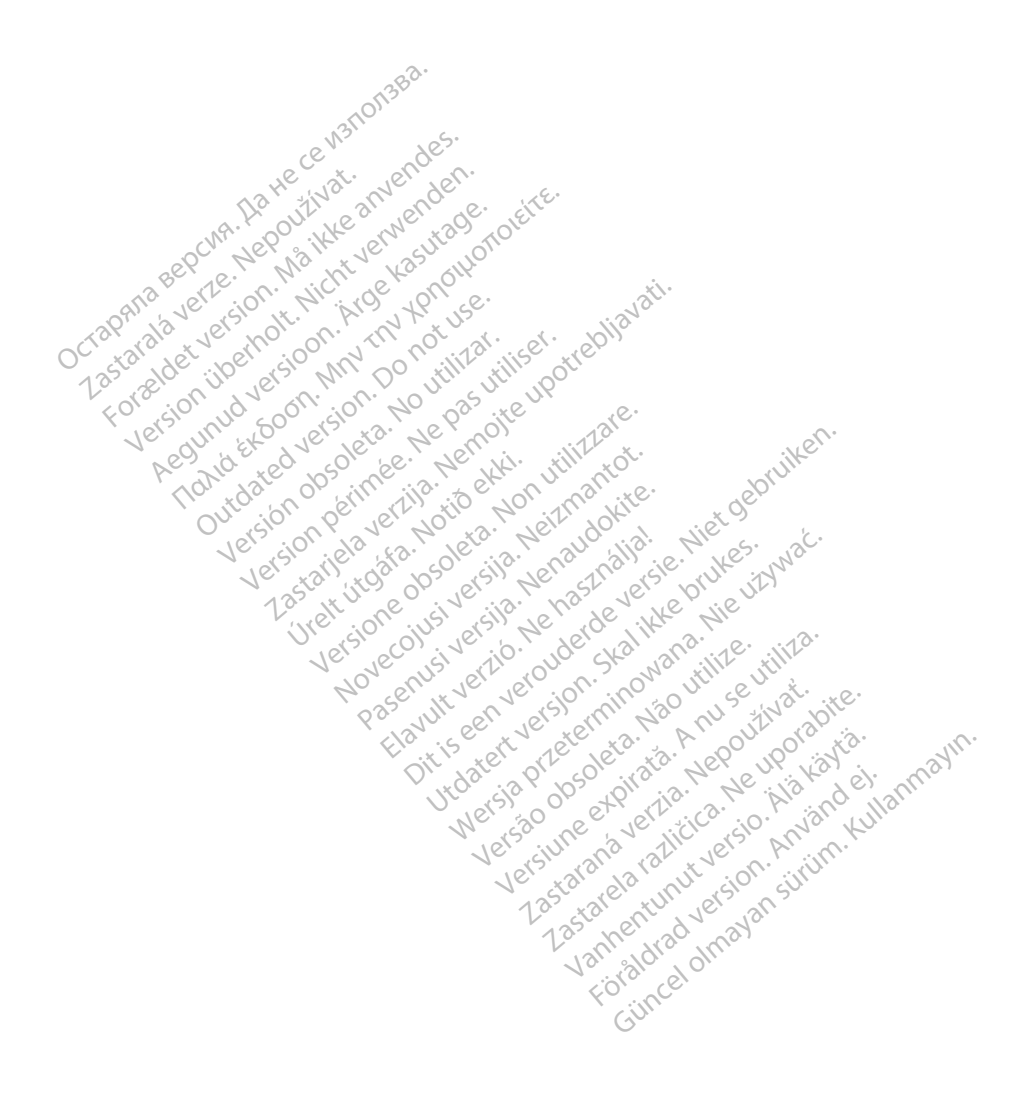

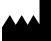

Boston Scientific Corporation 4100 Hamline Avenue North

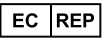

Guidant Europe NV/SA; Boston Scientific Green Square, Lambroekstraat 5D 1831 Diegem, Belgium St. Paul, MN 55112-5798 USA<br>
EC REP<br>
Guidant Europe NV/SA; Boston Scientific ALANDRON<br>
Green Square, Lambroekstraat 50<br>
1831 Diegem, Belgium<br>
AUS Jone The Hamiline Avenue North<br>
EC REP<br>
Unidant Europe NV/SA; Boston Scientific<br>
Real Square, Lambroekstraat 50<br>
231 Diegem, Belgium<br>
AUS CANG CANGER CANGER AND CANGER<br>
AUS CANGER (Australia) Pty Ltd **Example NV/SA; Boston Scientific**<br>
In Square, Lambroekstraat 5pot and the Diegem, Belgium<br>
Diegem, Belgium<br> **JS.**<br>
Sassantific (Australia) Pty Ltd. REP Europe NV/SA; Boston: Scientified at a production of the service of the service of the service of the service of the service of the service of the service of the service of the service of the service of the service of The NV/SA, Boston Scientifie at a nuclear of the Cash of the Sense of the Cash of the Cash of the Cash of the Cash of the Cash of the Cash of the Cash of the Cash of the Cash of the Cash of the Cash of the Cash of the Cash

Boston Scientific (Australia) Pty Ltd PO Box 332 Botany NSW 1455 Australia Free Phone 1 800 676 133 Free Fax 1 800 836 666 Reader Action. Action. Action. Action. Action. Action. Action. Action. Action. Action. Action. Maximum. Action. Action. Action. Action. Action. Action. Action. Action. Action. Action. Action. Action. Action. Action. Action Outdated version of the period at the period decay of the period of the period of the period of the period of the period of the period of the period of the period of the period of the period of the period of the period of Website of de army to restitation Version périmée d'appliere. Ne pas utiliser. Ne pas utiliser. Ne pas utiliser. Ne pas utiliser. Ne pas utiliser<br>Saison périmée. Ne pas utiliser. Ne pas utiliser.<br>Saison périmée. Ne pas utiliser. Ne pas utiliser.<br>Ne pas obj 25 action action of the stranger of the stranger of the stranger of the stranger of the stranger of the stranger of the stranger of the stranger of the stranger of the stranger of the stranger of the stranger of the strang Jrelt útgáfa. Notið ekki.<br>1970 ekitnetija. Notið ekki.<br>1970 ekki. Notið ekki.<br>1981 útgáfa. Notið ekki.<br>1981 útgáfa. Notið ekki.

1.800.CARDIAC (227.3422) +1.651.582.4000

www.bostonscientific.com

IC: 4794A-CRM33007 (Contains IC:1000M-7265NG) Alexandrica. New York States of the States of the States of the States of the States of the States of the States of the States of the States of the States of the States of the States of the States of the States of the Stat Elavuk verzió. Ne használja?<br>Pelavs verzió. Ne használja?<br>Pelavs verzió. Ne használja?<br>Penyt verzie. Ne sión. Ne hite<br>Senyt verzie. Ne használja?

© 2020 Boston Scientific Corporation or its affiliates.

All rights reserved. 92362143-004 ES OUS 2020-06

unaurau yel zun, Anvaru el lanmayın. **CE2797** 

Dit is een verbeminigte versie. Niet gebruiken.<br>Die der versie versies in die versie.<br>Die der is de versie versie. Niet gebruiken.<br>Die der is de versie versie versie.<br>Die der versien van die vijfde versie.<br>Niet versien van

Jiedzie przez przez przez przez przez przez przez przez przez przez przez przez przez przez przez przez przez<br>Utdater versie przez przez przez przez przez przez przez przez przez przez przez przez przez przez przez<br>Nie zap

Versiume explorative in Aniatories of Alexander Calegorian Internet zastaraná verzia. Nepoužívaťa<br>Verzia verzia. Nepoužívaťa<br>2006 pozoráza Nepoužívaťa<br>2008 poznatica. Nepoužívaťa<br>2018 poznatica. Nepoužívaťa<br>2018 poznativní verzianá azaranea različica. Ne uporabite. Vanhentunut versio. Älä käytä. Föräldrad version. Använd ej.

Versione observations of the construction of the construction of the construction of the construction of the co<br>of perimetal points of the construction of the construction of the construction of the construction of the con Noveconus version version indigen

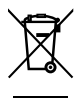

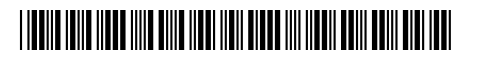